# CT-3300BX Rev1

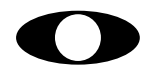

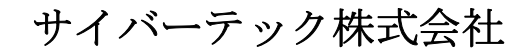

http://www.cybertek.jp

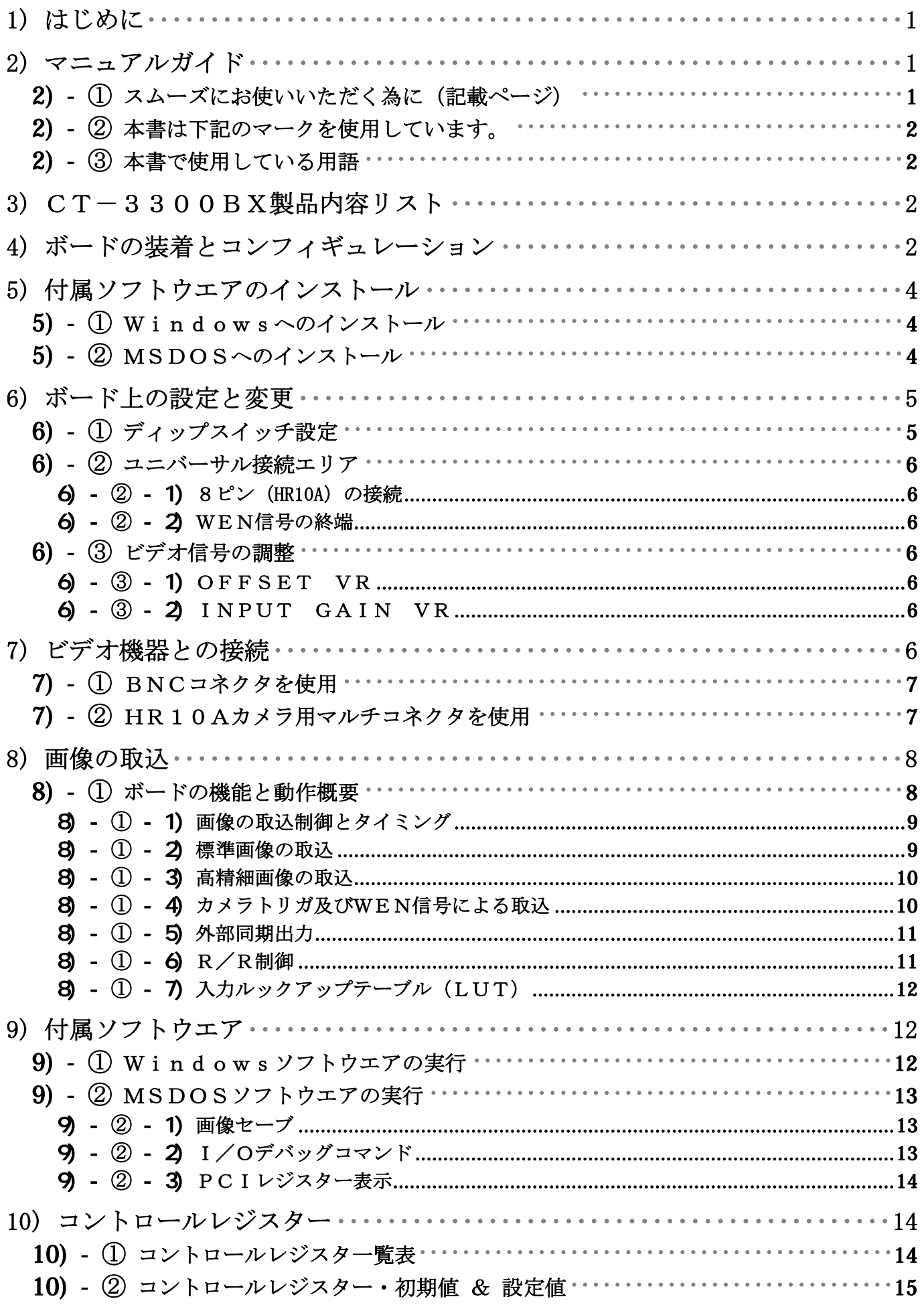

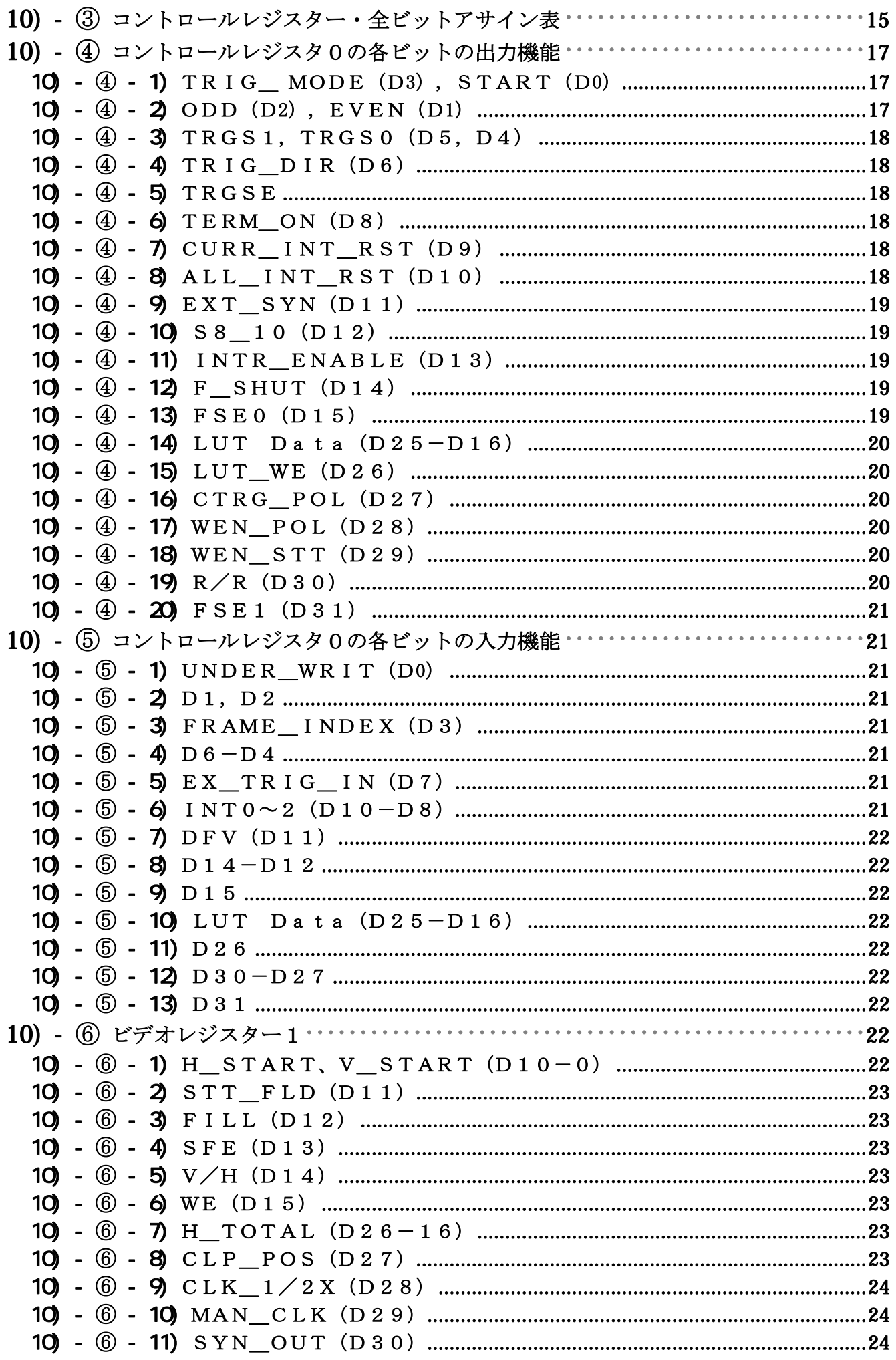

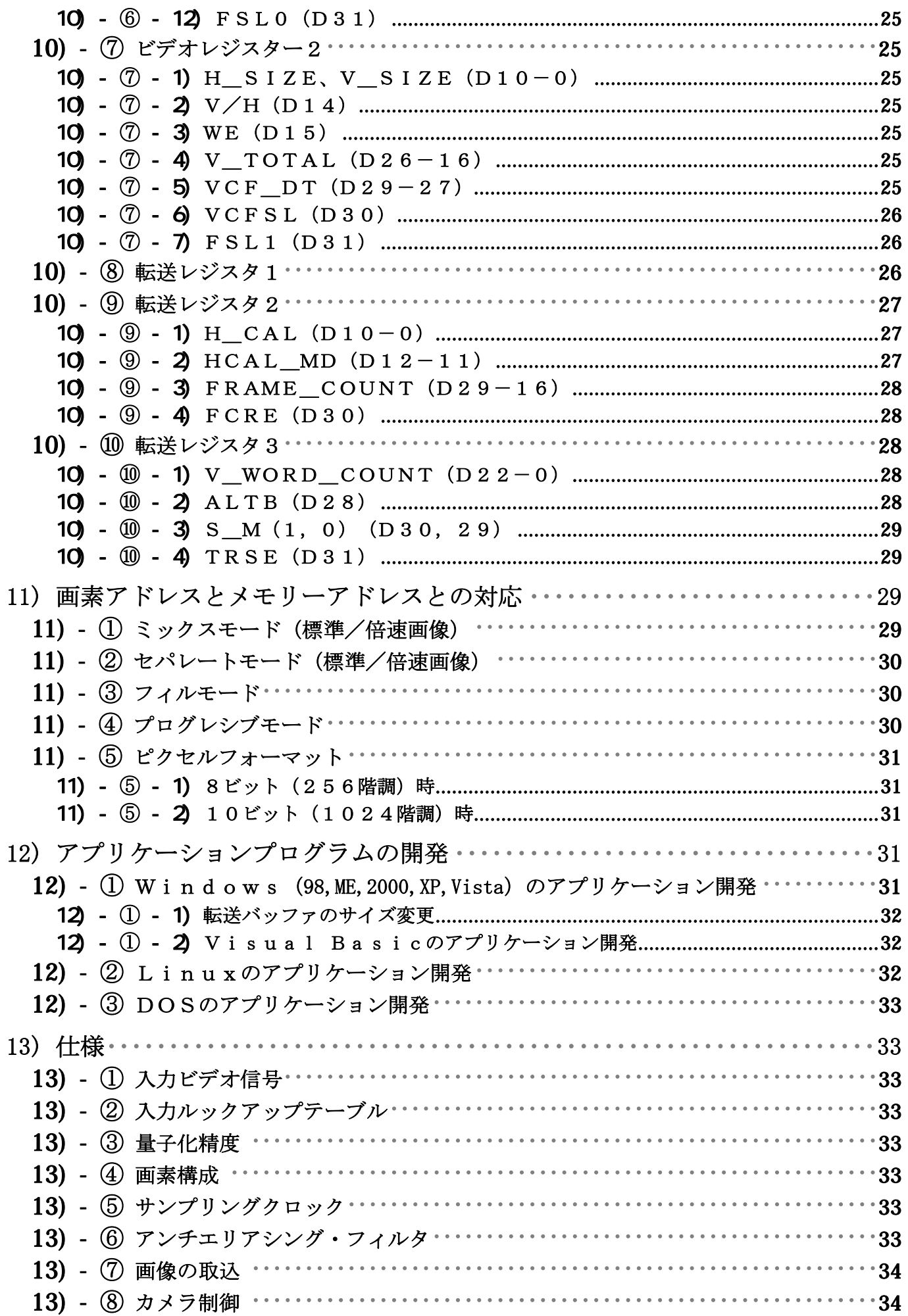

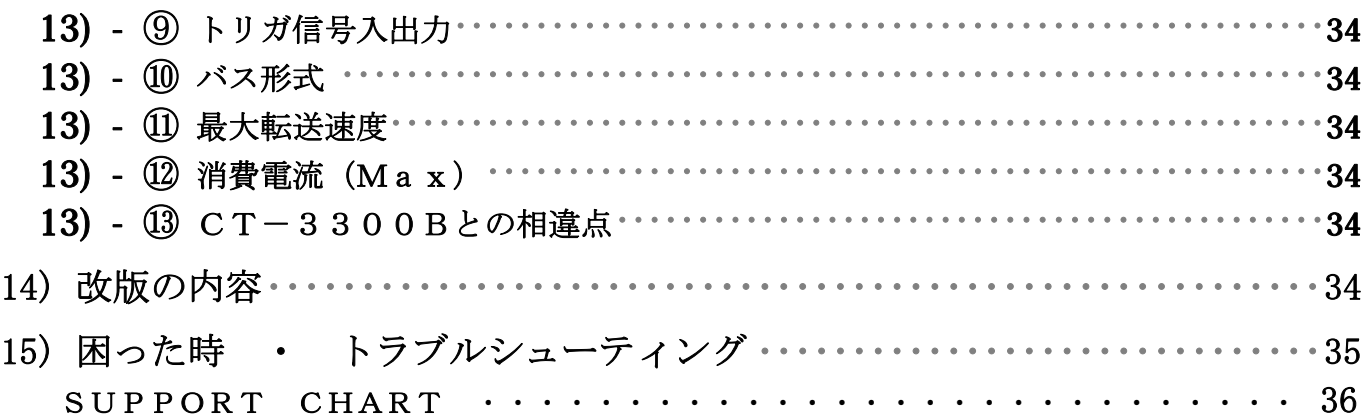

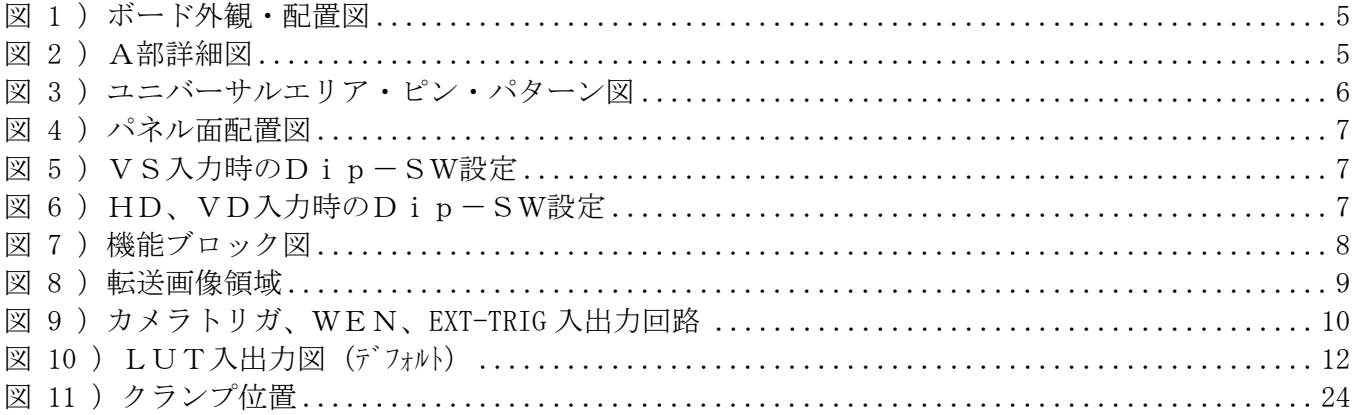

- ご注意 ・ 本書の内容及び本製品は、改良の為、将来予告なく変更させていただく場合がござい ますのであらかじめ、ご了承下さい。
- お問い合わせについて · 本書の内容や動作について不明な点がございましたら、ご質問内容を FAXにて、巻末の質問用紙(SUPPORT CHART)に必要事項を記入してお 送りください。E-mailの場合は、巻末の質問用紙と同等の項目を書き添えてお送 りください。但し、添付のソースプログラムの内容や、お作りになった固有のプログラ ムにつきましては勝手ながら、ご質問にお答えすることができませんので、予めご了承 下さい。また、表紙下部記載URLの Web Site にもFAQ (よくある質問)や HOW TO (使い方) 等を掲載しておりますのでご利用下さい。

### E-mail: **support@cybertek.jp**

# 1) はじめに

 この度はPCI Express・モノクロビデオ信号用キャプチャボード・CT-3300BXを ご購入頂き、誠に有難うございます。

本製品は、PCI用モノクロビデオ信号用キャプチャボード・CT-3300Bと上位互換を保ちな がら、ミックスモードやフィルモードのサポートおよび基準クロックの周波数を65MHzまで拡げ る等の機能向上をはかり、PCI-Express バスに対応することで、PCIバスボードの倍近い転送速度を 達成しております。

本製品は、HR10Aカメラ用マルチコネクタを備え、標準モノクロビデオ信号や倍速駆動ビデオ 信号はもとより、アナログ高精細画像の1.0Vp-pのビデオ信号を出力するあらゆるビデオ機器 から映像を入力頂くことが可能です。また、高精細画像の複号映像信号を同軸ケーブル1本で接続頂 くことも可能です。

 本書の前半は、ご使用に当たっての一般的な内容について書かれています。後半は主に、技術情報 や、本ボードを制御する為の情報が記述されています。添付ソフトウエアのファイルの一覧および来 歴はREADMEファイル(製品添付のディスク内のルトディレクトリ)をご覧ください。添付ソフトウエアの出 荷バージョンは、VERSION.TXT(ルートディレクトリ)内にテキスト形式で入力されております。

また、Windows用の、プログラムの使用方法は README.TXT (WINDOWSディレクトリ)に、ドライバー やライブラリは、DRIVER.TXT、PROGRAM.TXT(WINDOWS\SRCディレクトリ)内にそれぞれ説明がございます。

本ボードの機能を十分に活用頂くために、ご使用前に本書をよくお読み頂けますようお願い申し上 げます。

# 2) マニュアルガイド

### 2) - スムーズにお使いいただく為に(記載ページ)

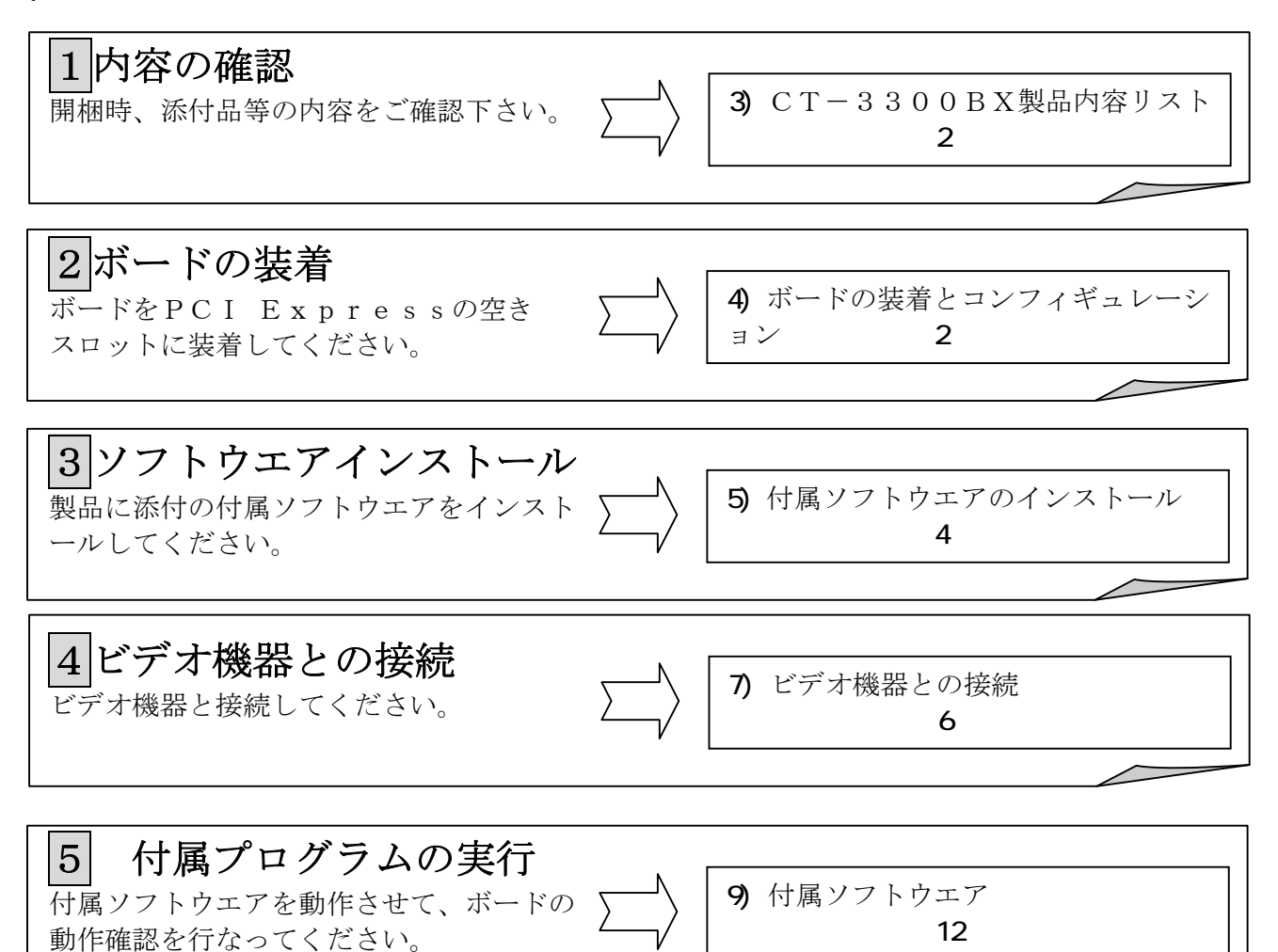

### 2) - 本書は下記のマークを使用しています。

الہج

特に気をつけていただきたい注意事項を示します。

 $\overline{P}$ 

技術情報 ・・・ プログラミング等を行なう為のハードウエアの知識や解説を行なって います。必要の無い場合はとばしてお読み下さい。

#### 本書で使用している用語

- ★ Windows ··· ··· 本書では、Windows単独の表現は、特に断りがない限り、W indows98, ME(Millennium), 2000, XP, Vista及び将来のバージョン 全てを含むことを意味します。
- ★ 標準画像 ・・・・・・・・・・・・・ 本書では、640H × 512 (486) VのR S-170A、倍速 駆動信号およびそのサイズのプログレシブ信号の取込画像を意味します。
- ★ 外部同期基準 ・・・・・・・・画像の取込スタートのタイミングを、ビデオ入力コネクターに入力さ れている信号のVD(垂直同期信号)を基準にします。通常は、入力されている信号に GEN-LOCK した、内部で生成されたVDが基準になります。この内部のVDは入力信号が無い場合 やドロップアウトした場合に、補完して生成しています。この為、ビデオカメラにランダム (VD)リセットを掛けて使用する場合や、間欠的にフレームが発生している様な信号は、 外部同期基準を使用すると取込み易くなります。外部同期基準設定時は画像の取込スタート のタイミングのみ入力信号のVDを基準にし、取込スタート後は、外部同期基準がOFF時 と同様、内部の基準(同期信号)を採用します。
- ★ EVENフィールド ……本書では走査線を0からカウントしているため、第1フィールドを指 します。
- **★ ODDフィールド・・・・・ 本書では走査線を0からカウントしているため、第2フィールドを指** します。
- ★ ミックスモード ・・・ ・・・・標準画像のフレーム全体を取込むモードで、フィールド別に分けず、 プログレシブのイメージで走査線の順にメモリーに格納されます。 フレーム画像をリニアな アドレスで処理することができます。
- ★ セパレートモード ・ ・・・・標準画像のフレーム全体を取込むモードで、EVENフィールドは転 送メモリの前半分に、ODDフィールドは後ろ半分に分かれて格納されます。
- ★ フィルモード・・・・・・・・・・標準画像を取込むモードで、ODD/EVENのフィールドを区別せ ず、先に来たフィールドから順に取込むモードです。ストロボ発光等を使用する場合に有効 です。

### 3) CT-3300BX製品内容リスト

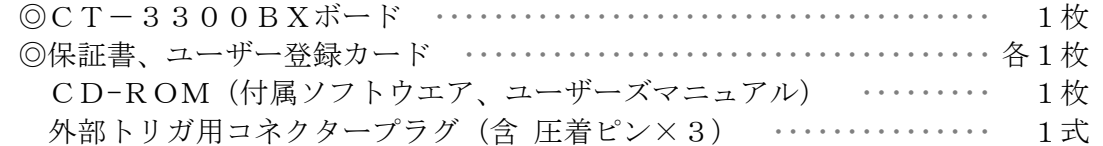

# 4) ボードの装着とコンフィギュレーション

 本ボードはPCのリソースを、I/O空間に28バイト、インタラプトラインを1本占有しますが、 これらのアドレスは、PCI-BIOS(パソコンのシステム上に存在)がパソコンの立ち上げ時に自動的に 割付を行いますので、装着前に設定する要素は有りません。パソコンの電源断を、よく確かめて、P CI ExpressスロットにCT-3300BXを装着して下さい。

Windows-OSでは装着後最初の立ち上げ時に、ダイアログボックスが現れますので、以下 の説明に従ってドライバをインストールしてください。

Linux-OSでのドライバのインストールは、圧縮されたファイル内の"driver.txt"を参照

ください(圧縮ファイルの復元方法は、12) - ②Linuxのアプリケーション開発、ページ32を参照 ください)。

DOSでは、立ち上げ時の設定は必要ありません。

#### ● Windows(98,ME,2000,XP,Vista)ドライバのインストール

 Windowsでは、ctdv30.sysドライバを(ctdv30.inf情報ファイルを 元に)、製品付属のCD-ROM (またはFD)からインストールします。本説明で使用する図は、 Win-XPの場合ですが(98、ME、2000、Vistaでは表れ方や内容が若干異なる場 合があります)、ボードを最初にセットした立ち上げ時に現れる、"新しいハードウエアの検索ウ ィザード" で、CD-ROM(またはFD)をセットしたドライブから正しくインストールされる ように下記の手順に従って実行してください(Win98/ME では"ドライバ情報データベースを作成し ています"のダイアログボックスが先に現れる場合があります)。また、下記の方法以外に、ダイ アログボックス内で推奨されている方法でもインストールできます(但し、この方法では、検索に 時間が掛かる場合があります)。

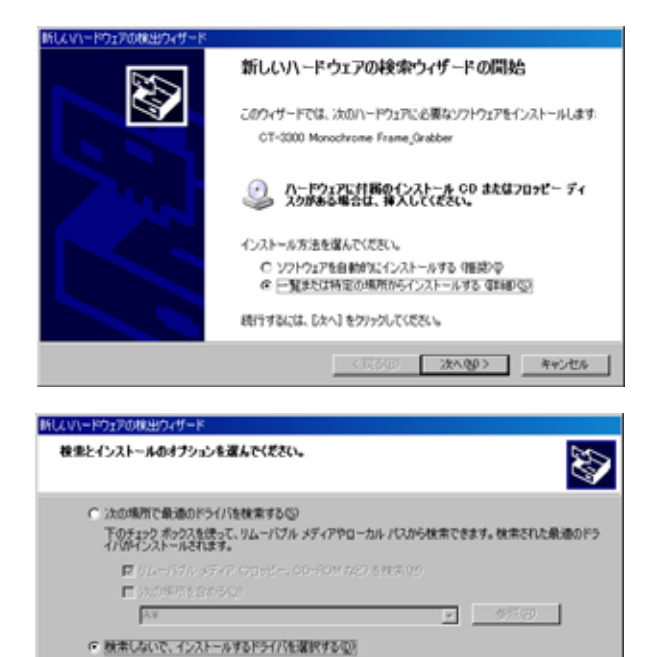

新しいハードウェアの検出ウィザード ハードウェアの種類 D ハードウェアの種類を選択して じかへ]をクリックしてください。 共通ハードウェアの種類のの ◆ Windows CE USB Devices<br>※トメージングデバス  $3 - 4 - 4 - 3$  $3222 - 2$ ビデオ、およびゲーム コントローラ システム デバイス ※スマートカード読み取り装置 45420 1947 **■ <戻る(B) | 次へ(B) | キャンセル** 

- 然のいかいこ、コンハニニルチョウンコバエ神のチョッピ!<br>- 一覧からドライバを選択するには、このオブシェンを選びます。選択されたドライバは、ハードウェアに最適のもの<br>とは関のません。

<戻る(1) 2ペタン キャンセル |

① 最初に表れる左図のダイアログボックスで は、

「一覧または特定の場所からインストールす る(詳細)(S)」

を選んで、「次へ」ボタンをクリックして下さ い。

(Vista では、オンライン検索の選択ダイアロ グボックスが現れますが、"オンラインで検索 しません"を選択して、ディスクからインスト ールを行ってください)。

②次に、

### 「検索しないでインストールするドライバを 選択する(D)」

を選んで、[次へ]ボタンをクリックして下さ い。

③ 左図のダイアログボックスでは、

「サウンド、ビデオ、およびゲームコントロー ラ」を選択し、「次へ]ボタンをクリックしま す。

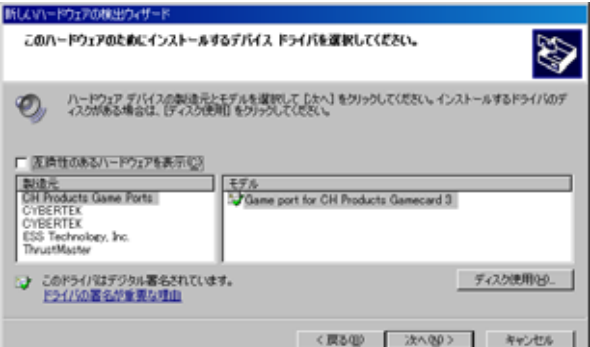

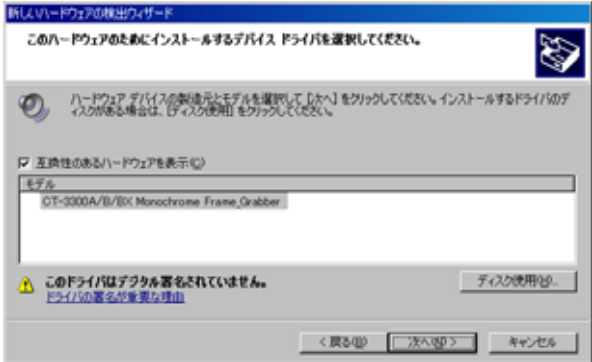

④ 左図のダイアログボックスでは、

「ディスク使用」ボタンをクリックし、次に現 れるダイアログボックス内で、製造元ファイル のコピー元に「D:¥」(CD-ROM または FD のト ライブ)を指定して、 [OK] ボタンをクリック し、[次へ] ボタンをクリックします。

⑤ インストールするデバイスドライバの表示枠に

「CT-3300A/B/BX Monochrome Frame\_Grabber」 の表示があることを確認して「次へ」ボタンをクリ ックします。

インストールの途中で

「・・・・、Windows XP との互換性を検証する Windows ロゴテストに合格していません。・・・」のダイアログ ボックスが表れますが、無視して「続行」をクリッ クしてください(続行することによって、システム の動作が損なわれたり、システムが不安定になるこ

とはありません)。

(Vista では、"このドライバソフトウエアをインストールします(I)"をクリックします)。 最後に、"CT-3300A/B/BX Monochrome Frame-Grabber"のインストールが完了したことを知らせる ダイアログボックスが現れますので、「完了」をクリックして下さい。

# 5) 付属ソフトウエアのインストール

#### $5$ ) - Windowsへのインストール

添付CD-ROMがドライブにセットされている場合は、ドライブを右クリックして"セットアップ (S)"を選択して実行するか、CD-ROMを再セットしてください。

インストール先のドライブ、ディレクトリーを確認するセットアップのダイアログボックスが現れ ますので、変更の必要が無ければ └─── ボタンをクリックしてセットアップを行って下さい。

(Vista ではCD-ROMを再セット時、"セットアップの実行"を選択する必要があります。また、" 認識できない発行元・・・・"のダイアログボックスが表示されますが、[続行]をクリックして進 めてください)。

XP以前の Windows の場合、付属のディスクをドライブに挿入して、コントロールパネルの"プロ グラムの追加と削除"をダブルクリックしてもインストールが行えます。"プログラムの追加"を選 択し "CD またはフロッピー(F)" ボタンをクリックし、 "次へ" ボタンをクリックすると、挿入したドライ ブの"SETUP.EXE"が表示されますので"完了"をクリックして下さい。次に、インストール先のドラ イブ、ディレクトリーを確認するダイアログボックスが現れますので、変更の必要が無ければ  $\overline{\text{OK}}$ ボタンをクリックして下さい。

再インストールやアンインストールを行う時、Vmonitrプログラムで追加した新しいビデオ パラメータが必要な場合、インストールされているディレクトリ内の"vmonitr.dfn"ファイルを、リ ネームするか、別のディスクやディレクトリに退避させておいてください。

#### $5$  - MSDOSへのインストール

 MSDOS、PC-DOS等でご使用の場合は、ディレクトリ等ご使用の環境を生成してコピーし てご利用下さい。

# 6) ボード上の設定と変更

下図(図1)に、ボードの外観及びボード上の配置図を示します。

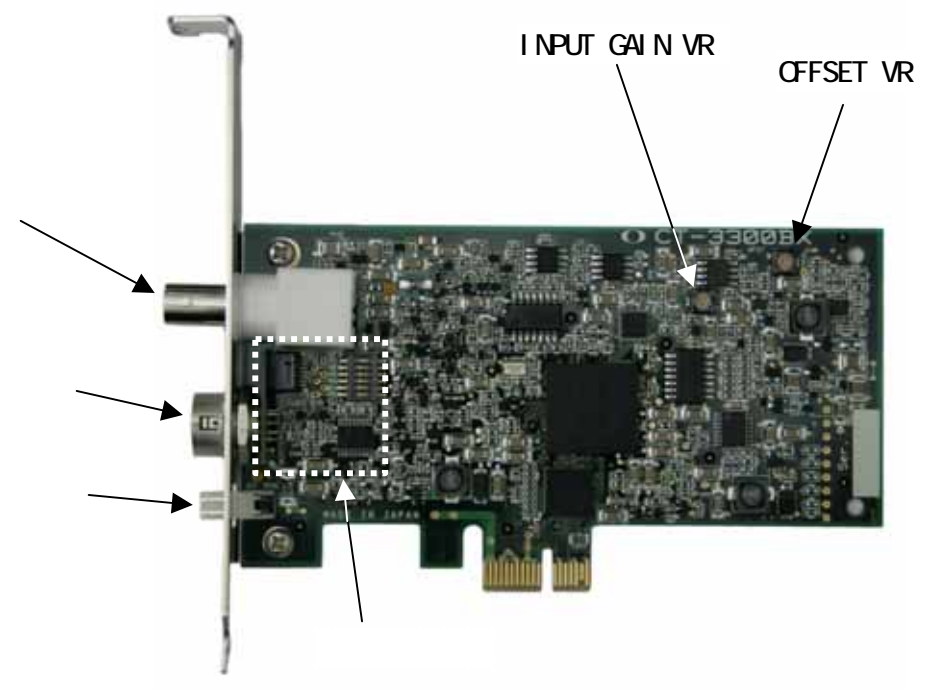

図 1) ボード外観・配置図

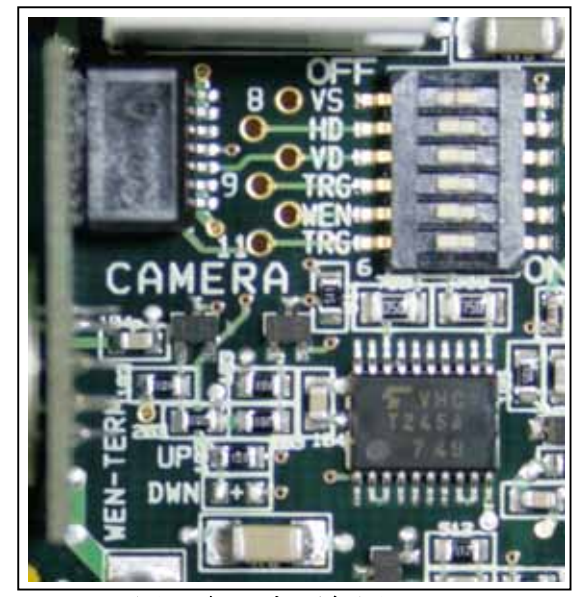

図 2 )A部詳細図

# 6) - ① ディップスイッチ設定

ディップスイッチの各機能の設定は下表の通りです。各SWは、スライドレバーを右側にスライドし た時"ON"になります。

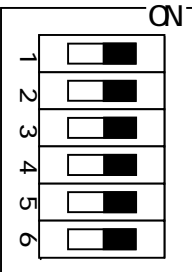

|                                                   | SW No.                      | SW名         | 機能          | 説明 (ON時)               |  |
|---------------------------------------------------|-----------------------------|-------------|-------------|------------------------|--|
|                                                   |                             | V S         | 入力SYNC      | SYNC をコンポジット信号から分離     |  |
|                                                   | $\mathcal{D}_{\mathcal{L}}$ | $HD$ (CSYN) | (HD)の選択     | SYNC を HR10A コネクタから入力  |  |
|                                                   | 3                           | V D         | 入力VD        | VDをHR10A コネクタから入力      |  |
|                                                   | $\overline{4}$              | TRIG2       | カメラトリガ出力(2) | HR10A コネクタの9ピンから出力     |  |
|                                                   | 5                           | <b>WEN</b>  | WENスタート     | WENスタート時に使用            |  |
|                                                   | 6                           | TRIG1       | カメラトリガ出力(1) | HR10A コネクタの 1 1 ピンから出力 |  |
| - 9 け同時にONに設定しかいでください<br>注)<br>$C \overline{W}$ 1 |                             |             |             |                        |  |

時にONに設定しないでくたこ

### 6) - ユニバーサル接続エリア

"図 2 )A部詳細図"の左部はユニバーサル接続エリアで、HR10Aコネクタの8ピンへの結 線とWEN信号使用時の終端抵抗の変更が行なえます(但し、この作業はハンダゴテや専用工具が 必要になりますので、専門の技術者が作業を行なってください)。

#### **6) - - 1)** 8ピン (HR10A) の接続

HR10Aコネクタの8ピンは、NC (無接続)状態です。このピンをトリガ等に使用する カメラ等では、下部のピンと結線してご使用下さい (AWG 2 2  $\angle$  0. 3 mm<sup>2</sup>程度以下のジャ ンパー線をご用意下さい)。下図(図 3)はパターン上のピン位置とそれが接続されているピ ンNo.を示します。8pin以外のピンはDip-SWと接続していますが、Dip-SW の各ビットを"ON"にしない限り、内部回路とは接続されません。

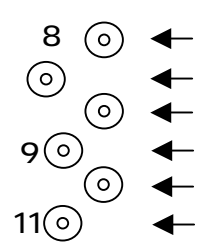

図 3) ユニバーサルエリア・ピン・パターン図

#### 6) - ② - 2) WEN信号の終端

WEN信号ご使用時の終端抵抗は、出荷時10kΩで5Vにプルアップされています。より 低いインピーダンスで終端する必要がある場合は、プルアップ側の抵抗を変更し、プルダウン 側にも抵抗を追加してください(例えば、プルアップ側220オーム、プルダウン側330オ ーム)。プルアップ抵抗は、図 2)の左下部の"WEN-TERM"表記の"UP"部、プル ダウン抵抗は"DWN"表記部に1608サイズのチップ抵抗を装着します。

#### $\Theta$  - ビデオ信号の調整

出荷時には、規定レベルに調整されておりますので、通常は調整する必要は有りません。特殊な 用途等で、調整の必要が有る場合は、図 1)ボード外観·配置図で位置を確認して、下記の要領で 調整して下さい。

#### 6 - - 1) OFFSET VR

A/Dに入力される画像信号のペデスタルのゼロレベルを調整します。右回しで+方向に移動 し、A/Dの変換値(オフセット)は大きくなります。

#### 6) - ③ - 2) INPUT GAIN VR

A/Dに入力される画像信号のゲインを調整します。右回しで大きくなります。

#### 7) ビデオ機器との接続

 図 4 にパネル面のコネクターの配置を示します。コンポジットビデオ信号の入力は、BNCコネク タまたはHR10Aコネクタのビデオ入力ピンいずれかに接続して下さい。HR10Aコネクタご使 用の場合の接続ケーブルは、CCXC-12P※※N(Sony社)またはDTXC-12P※※S (弊社型式:オプション)をご用意下さい(※※はケーブルの長さ:2,5,10m)。外部トリガ入力 をご使用の場合は、添付のプラグに結線してご使用ください。BNCコネクタとHR10Aカメラ用 マルチコネクタのビデオ入力ピンは内部で繋がっていますので、両コネクタから同時にビデオ入力し ないで下さい。

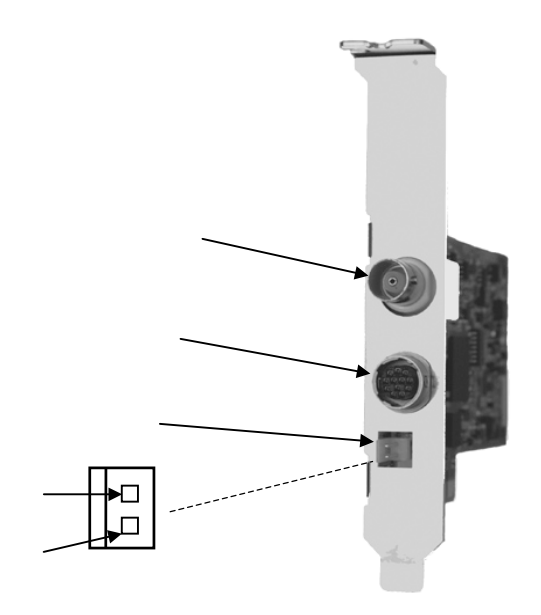

### 図 4) パネル面配置図

# $7)$  - BNCコネクタを使用

BNCコネクタ、またはHR10AコネクタのVideo入力ピンからコンポジットビデオ信号(V S)のみで入力の場合は、Dip-SW設定は下図のように設定して下さい(出荷時の設定)。

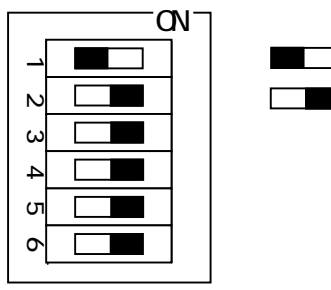

図 5) VS入力時のDip-SW設定

# 7) - HR10Aカメラ用マルチコネクタを使用

#### $\bullet$  DC+12V

本コネクタよりカメラに電源供給する場合の供給可能な最大電流は、0.75Aです。制限電 流を超えて使用すると、電流制限ヒューズ(自動復帰型素子/ポリスイッチ)により、供給が 遮断されます(供給OFFにて復帰します)。また、本コネクタの電源は、ボード上に装着さ れたコンデンサによって平滑されておりますが、PC内の電源から供給されておりますので、 ご使用のPCとカメラの組み合わせによってはビデオ信号にノイズが混入する場合があります。 この症状が見られる場合はカメラの電源を別にご用意下さい。

#### $\bullet$  HD. VD $\lambda$ <sup> $\uparrow$ </sup>

同期信号を外部より入力する場合は、Dip-SW設定は下図のように設定して下さい(SW 4~6は必要に応じて設定変更して下さい)。HD、VDはTERM\_ONビット(ページ18 参照)を"1"に設定することで、75Ω終端できます。

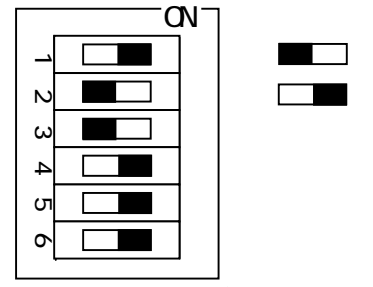

図 6) HD、VD入力時のDip-SW設定

● 同期出力

ボード内部で生成した同期タイミングでカメラ等を制御します。SYN\_OUTビット(ページ24 参照)を"1"に設定することで、同期(HD、VD)信号を出力します(Dip-SW 設定は任意)。

**● カメラTRIGの使用** 

カメラTRIG使用の場合は必要な4~6のDip-SWを"ON"に設定してください。

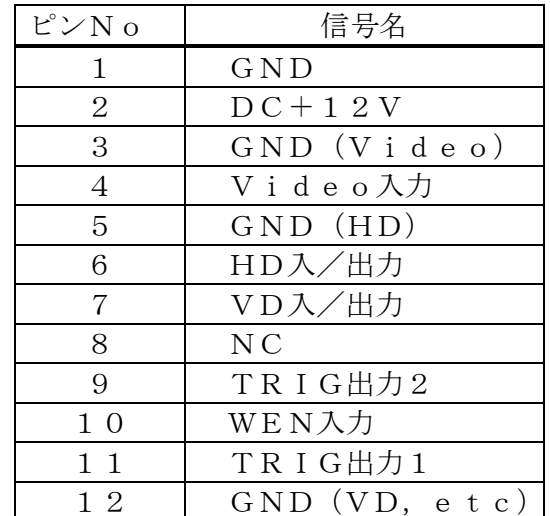

●HR10Aコネクタ・ピンアサイン表を下記に示します。

※コネクタ型式:HR10A-10R-12SB/ボード側 ※新EIAJ12ピンコネクターピンアサインメントに対応

8) 画像の取込

#### 8) - ボードの機能と動作概要

下図(図 7)に本ボードの機能ブロック図を示します。

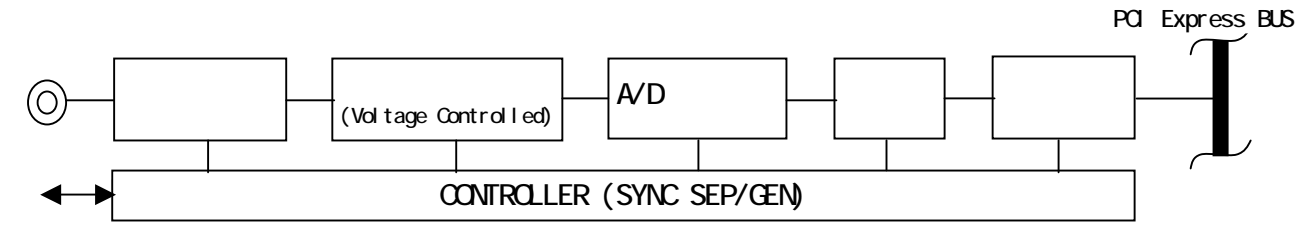

#### 図 7)機能ブロック図

BNCまたはHR10Aコネクタから入力されたビデオ信号は、A/Dコンバータの入力レベルに 直流再生、スケーリングされ、LPFを通して折り返し歪の発生を抑え、A/Dコンバータに入力さ れます。このLPFの遮断周波数は電圧によって可変できますので、VCFレジスタを設定する必要 があります。標準または倍速信号(MAN CLK=0)時には、自動的に設定されますが、高精細画像入力 (MAN CLK=1)時には、VCFレジスタにナイキスト周波数(サンプリングクロック周波数の1/2)に相当す る設定値を設定する必要があります(VCFレジスタへの設定値の計算式は、ページ25、VCF\_D T(D29-27)を参照下さい)。A/Dコンバータに入力されるサンプリングクロックの周波数 は、水平総クロック数(H CLKT)と入力されているビデオ信号の水平走査周期によって決定さ れ、VCOおよびPLLによって生成されています(生成されるクロック周波数の計算式は、"高精 細画像の取込"次ページを参照下さい)。

A/Dのディジタイズ出力は、LUTを通してテーブル変換され(ページ12参照)FIFOに送り 込まれます。FIFOは、32ビット/ワード×1024の深さを持つメモリで、先に入ったワード からPCI Expressバスに送り出されます。

下図(図 8)の転送画像領域のデータが(DMA)転送されます。 1単位の転送量(VDから次 のVDまで)は、(H\_SIZE × V\_SIZE × 1画素当りのバイト数)になります。下図の各要素は、ビ デオレジスタ1, 2 (ページ22)によって設定します。

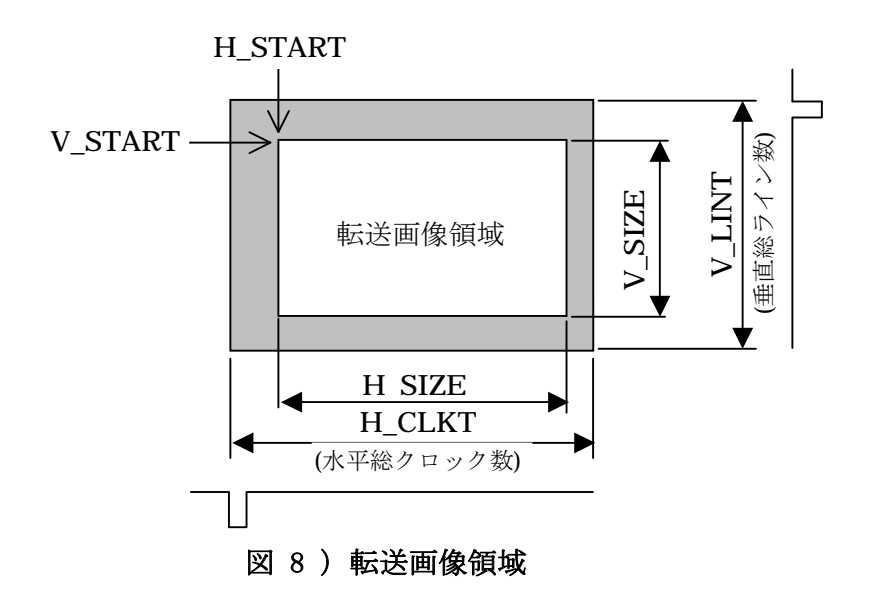

#### 8 - - 1) 画像の取込制御とタイミング

本ボードで画像を取込むためには、ビデオレジスタ1,2、転送レジスタ1~3およびボード 制御レジスタを正しく設定して頂く必要があります。特に、転送レジスタ1の START\_ADDRESS は、システム領域とオーバーラップしないよう細心の注意を払ってください(Windows\_OS では、 このレジスを含め大部分のレジスタドライバが設定します)。

画像の取込は、ボード制御レジスタのスタートビットまたは外部トリガ(またはWEN)によ ってスタートしますので、制御レジスタの設定は、ボード制御レジスタの必要なビット、ビデオ レジスター、転送レジスタの順にセットし、最後にTRSEビット(転送レジスター3の転送許 可ビット、D31)を"1"にセットします。コントロールレジスタの詳細は、ページ14以降を 参照下さい。

画像の取込は、下記の 1 回のみ、または連続が指定できます。いずれも画像の取込開始位置は、 必ずスタート後の最初に出会うVD(垂直同期)からとなります。

#### ● シングルショット (1画面) 取込

1回の指令で1画面のみ取込みます。1画面の構成は F\_SHUT(ページ19参照)、ODD, EVEN (ペ ージ17参照)ビットの設定によって異なります。外部トリガからの信号入力による指令の場 合は、1画面幅以下のパルスを入力することで1画面を取込みます。常に START\_ADDRESS から画像が取込まれます。

#### ● 連続取込

スタート指令から連続して画像を取込み続けます。画面の構成は F SHUT (ページ19参照)、 ODD,EVEN(ページ17参照)ビットの設定によって異なります。プログラムスタートの場合は、 TRIG\_MODE と START ビットを同時に"1"を設定して維持します(ページ17参照)。外部トリ ガからの信号入力による指令の場合は、アクティブ状態を維持します。取込の終了は、指 令が解除されたフレーム(またはフィールド)を最後まで取込んで終了します。フレーム カウンタ使用時(FRAME\_COUNT、ページ28参照)は、カウントアップ(Terminal\_Count)で 終了し、プログラムスタート時は終了時、TRIG\_MODE ビットをリセットします。外部トリガ 入力時は、この場合、一担ノンアクティブに戻さないと、次のスタートを受け付けません。 画像は、ストレージモード(S\_M1,0、ページ29参照)に対応したエリアに順次格納されます。

#### 8) - - 2) 標準画像の取込

640H ×486V サイズの、標準信号(RS-170A)、倍速駆動信号およびプログレシブ信号 を取込みます。電源ON時またはリセット時は、標準画像を取込める状態にセットされています ので、特に必要がある場合以外は、V\_SIZE レジスタ以外のビデオレジスタ1、2の設定は必要あり ません(但し、高精細画像の取込等で設定変更された後は、各々のレジスタを該当値に再設定す る必要があります)。MAN\_CLK は"0"(AUTO)設定で使用します。

2:1インターレース又はプログレシブの倍速駆動信号入力時は、内部で自動判別して倍速処 理を行ないますので、倍速駆動の設定は不要です。倍速駆動で動作しているかどうかは、DFV ビット(22ページ参照)のステータスを読み取ることで知ることができます。

## 8) - - 3) 高精細画像の取込

標準画像以外のプログレシブ画像を取込みます。1.0Vp-pのアナログビデオ信号を出力 する殆どの映像機器から入力頂けますが、高精細画像は、水平・垂直の画素数や走査周波数が規 格化されていない為、使用されるカメラや入力ビデオ機器対して、ビデオレジスタの総ての要素 をそれぞれ設定する必要があります。また設定時には、以下の使用上の制限がありますので、ご 注意下さい。また、高精細画像入力時は、MAN CLK は"1"(MANU)に設定して使用する必要があ ります。

- 同期信号に等化パルスが埋め込まれている場合は、除去の設定をして下さい(27ページ参照)。 複号映像信号入力時は、基本的に等化パルス除去の設定が必要です。
- 水平総クロック数(H\_CLKT)は2048クロック(画素)以下、垂直総ライン数(V LINT)は2048ライン以下でご使用下さい。
- サンプリングクロックを生成するVCOの発振可能な周波数は、7.5~65MHzの範 囲です。現在入力されているビデオ信号に対するクロックの周波数は下式によって算出し ます。上記の範囲を超える設定で使用しないで下さい。

サンプリングクロック周波数 = 水平総クロック数(H\_CLKT)× 水平走査周波数 サンプリングクロック周波数 > 28MHzの時、クロック発振=1倍(CLK\_1/2X=1) サンプリングクロック周波数 ≦ 28MHzの時、クロック発振=2倍(CLK\_1/2X=0)

になるようクロック発振倍率をCLK 1/2Xビット(ページ24参照)に設定します。 CLK\_1/2X=0 の時は、VCOは2倍の周波数を発振し、内部では2分周して1/2の周波数 を使用します。VCO及び内部のPLLの引き込み時間は、最大0.3sec必要とします (周波数設定を最大スパン変更した場合の、安定するまでの引込み時間)。

- H CALレジスタは、外部同期出力時及びドロップアウト補償時の水平走査周期、又は 等化パルス除去時のタイミング生成に選択して使用します。本レジスタの設定可能な範囲 は、21μsec~166μsecです(設定方法は、27ページ参照)。
- 水平同期信号の幅が288クロック以上の信号では使用できません。また、同時に、水平 ラインの総クロック数が、580クロック(=H\_CLKT)以下の設定では使用できま せん。

#### $8$  - - 4) カメラトリガ及びWEN信号による取込

ランダムトリガ等に対応するカメラをご使用時は、HR10Aコネクタを通して接続し、VD をリセットして取込むことが出来ます(水平同期(HD)もリセットされるモードは内部PLLが 不安定になる為使用できません)。

複号映像信号のみで入力の場合は、外部同期基準(ページ2参照)を設定して下さい(2:1 インタレー ス信号時は、EXT\_SYN=1 を設定して下さい。プログレシブ信号時(F\_SHUT=1)は自動的に外部同期基 準に設定されます。この時、EXT\_SYN=1 を設定すると外部同期基準が OFF になりますのでご注意 下さい)。下図( 9)に、カメラトリガ、WEN、EXT-TRIG 周辺の入出力回路を示します。

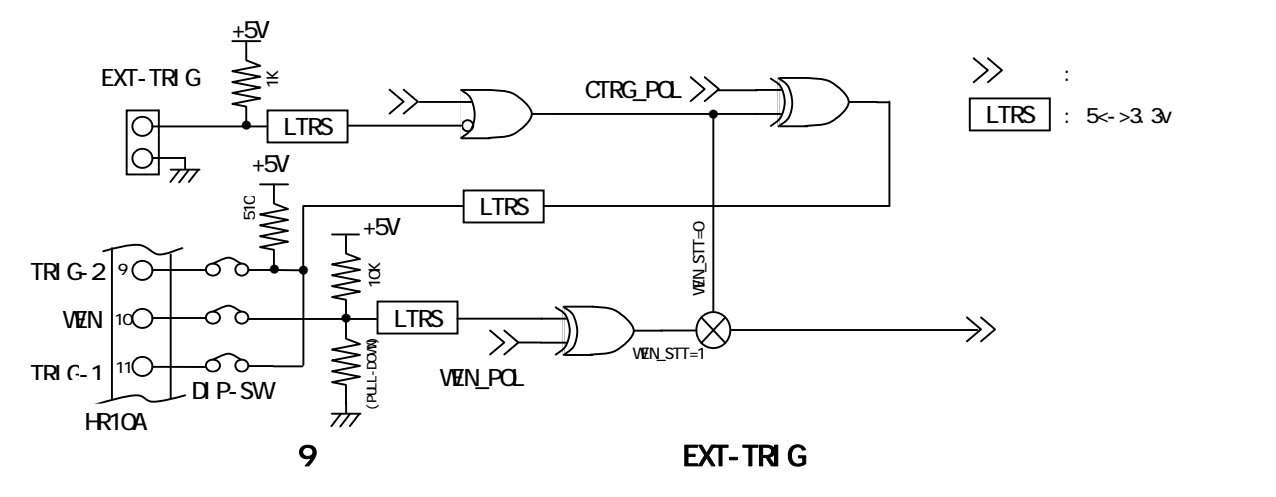

上図のように、カメラ・トリガ信号 (TRIG-1/DIPSW-6=ON、TRIG-2/DIPSW-4=ON) は、プログラ ム・スタートと(反転した)EXT-TRIG信号が論理和され、CTRG POL ビットによって極性を 制御されて (ページ20参照) マルチコネクタに出力されています。DⅠPSW-4または6をON にした時、プログラム・スタート時は、スタートビット(D0)を"1"にセットしてから、VDが 出力されるまで"1"の出力が保持されます(連続モード(TRIG\_MOD=1)はセットしないで下さい)。 外部トリガコネクタからの入力信号はそのままのパルス幅でHR10AコネクタのTRIGピン に出力されます。

#### $\bullet$  カメラトリガと取込み同時スタート (WEN信号不使用/WEN STT=0)

ボードの取込とランダムトリガの出力を同時にスタートしますので、ランダムトリガをカメラ が受付けてから後に、必ず新しいフレームのVDが出力されるカメラでは、ランダムリセットに よる新たなフレームが取込めます(ランダムトリガ受付時のみ単独フレームが出力されるカメラ にのみ有効です。フリーランをランダムトリガによってリセットする方式のカメラでは、この方 法では取込をミスする場合があります)。

#### ● WEN信号による取込

カメラのWEN信号の出力を使用して(DIPSW-5 をON)、WEN\_STTビット(ページ20参 照)を"1"に設定することで、スタート指令はボードの取込に使用せず、カメラへのみトリガ 出力し、WEN信号の出力を受け取って取込をスタートします。この時、WEN信号の入力極性 は、WEN POL ビットで切り換えることができます(ページ20参照、DIPSW-5=OFF で本機能を使用する と WEN POL=0 の時、常に取込スタートがアクティブ状態になりますのでご注意ください)。

#### 8) - - 5) 外部同期出力

SYN\_OUTビット (ページ24参照)を "1"に設定することで、ボード内部で基準同期信号 を発生し、HR10AコネクタのHD、VDピンに同期信号を供給します(75Ωで直列終端し た0-5Vの負極性出力)。同期信号は、ビデオレジスタ一1、2及びH\_CALレジスタの設 定値に基づいて生成されます。特に、H\_CALレジスタは水平走査周期を決定する重要な要素 です(内部の基準クロック=12.271MHzを使用します。設定の詳細は、ページ27を参照 下さい)。また、同期出力するためには、HCAL\_MDをドロップアウト補償に設定する必要 があります(HCAL\_MD=1 or 3 を設定します。それ以外の場合は、同期信号が出力されません)。 SYN OUT=1 に設定することで、外部からのSYNC入力が切断され、SYNC がドロップアウトした 状態と等価になり、内部の基準クロックによって同期信号を生成し出力します。また外部同期出 力時は、クランプ位置の設定がHD後縁の場合 (CLP\_POS ビット、ページ23参照)は、DIP-SW の1 (複 号映像信号/VSが入力されている場合)または2(VS入力でない時、HD出力を使用)を"O N"設定しておく必要があります(同期出力は、DIPSW-2:HD、DIPSW-3:VD の ON/OFF に関係な く出力されます)。

#### 8) - - 6) R/R制御

R/R(リスタート・リセット)制御に対応するカメラを、HR10Aコネクタを通して入力 されている場合は、カメラがR/Rモードで動作するように設定し、ボードのR/Rビット(ページ20 参照)を"1"に設定することで、長時間露光して取込むことができます。R/R=1設定時は、自 動的に前項の同期出力モードになります。標準信号およびそれに準拠した信号 (30/60fpsプログレ シブ、倍速2:1インタレース信号)の場合は必要ありませんが、高解像度信号の場合はご使用のカメラの 仕様に合った同期信号が出力されるよう、HCAL\_MDをドロップアウト補償に(HCAL\_MD=1or3 )、H CALレジスタに水平走査周期、および、ビデオレジスター1、2を正確に設定してお く必要があります(ページ27参照)。

プログラムによるスタート指令か、外部トリガコネクタへの入力信号の前縁毎に、HD信号に 同期して、VD信号が出力され(2:1インタレース信号では2ケ)この間隔が露光時間となります(下 記タイミングチャート参照)ので、最初のスタートパルスでの取込データは破棄してください。この制御 では、プログラム制御での連続モード(TRIG\_MOD=1)は設定しないで下さい。また、外部トリガ信 号入力時はパルス信号で入力して下さい。2:1インタレース信号を出力するカメラで、R/R モードをご使用の場合は、フレーム蓄積が可能なカメラをご使用下さい。フィールド蓄積のモー

ドではEVEN(第一)フィールドのみの取込となります(ODD フィールドの露光時間は常に 262.5H の時間となります)。

・プログレシブ信号時

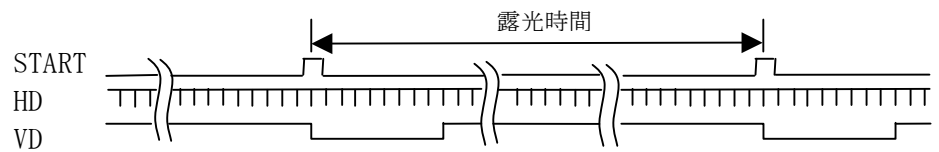

・2:1インタレース信号時

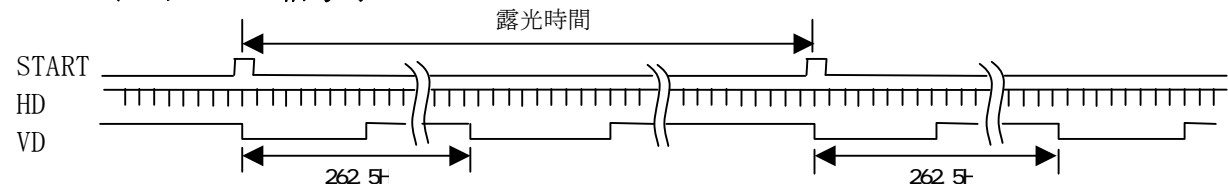

# 8) - - 7) 入力ルックアップテーブル (LUT)

 LUTはA/Dコンバータのディジタイズ出力とFIFOの間に位置して機能します(図 7、ペ ージ8参照)。LUTは電源が投入された後、書き換えな

い限り入力値と同一のリニアなデータを出力します(図 10、右図)。

 LUTは入力と出力の関係をテーブルにより変換を行 いますので、テーブルの値を書き換えることで、ガンマ 補正などが容易に行えます。

 テーブル値の書き換えはLUT REGISTERに よって行います(10) - ④ - 14)、ページ20参照)。テー ブル値は10ビット精度で構成されていますので、8ビ ットでご使用の時も10ビット精度で設定してください。

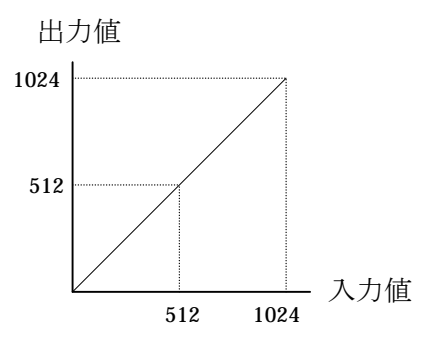

図 10) LUT入出力図 (デフォルト)

# 9) 付属ソフトウエア

 本項に記載されていない最新の情報及びファイルの内容については、付属CD-ROM(FD)のルー トディレクトリー内、"README" をお読み下さい。

#### $\mathbf{9}$  - Windowsソフトウエアの実行

CT-3300BXの、Windowsサンプルアプリケーションプログラムとして、以下の内 容が添付されています。以下のプログラムの動作方法は、"README.TXT"を参照下さい。

z GDI/DDrawビデオモニター(VMONITR.EXE/VMONITRD.EXE)

画像をパソコン画面上でモニターするためのプログラムです。メモリーフォーマット (EVEN,ODD,FRAME、MIX)、解像度を指定して表示できます。10ビットの画像精度を tetr. 選択時は8ビットに変換して表示します。(Alternate バッファの一方を10→8ビ ットの変換に使用します)。

画像の保存、読込みは、"BMP"または汎用フォーマット(ベタ形式)で行えます。但 し、10ビットの画像精度を選択時は、汎用フォーマットのみのサポートです。画像のロ ード時の表示は取込時と同様8ビットに変換して行われます。添付プログラムの VMONITR. EXE は、GDI I/Fを使用して表示し、VMONITRD.EXE はDirectX I/Fを使用 して表示するプログラムです(添付ソースは DIRECTX 識別子の ON/OFF でいずれにもコン パイルできます)。

 $7°$  ロファイル・レゾスタ値表示 (PRT\_PROF.EXE)

上記のビデオモニタプログラム内で、高精細カメラ用にビデオパラメータ登録ダイア

ログを仕様して登録したプロファイル/vmonitr.dfn(または他のファイル)の内容を、ボー ドに設定するレジスタ値に換算して表示します。このプログラムはコンソールアプリケーシ ョンです。

z ガンマ補正(GAMMA.EXE)

ガンマ補正、反転等LUTをセットするプログラムです。このプログラムはコンソー ルアプリケーションです。"gamma /?"でコマンドライン入力のヘルプが表 示できます。

#### $\mathbf{9}$  -  $MSDOSY7$ トウエアの実行

 MSDOS上で動作させる場合の、付属プログラムです。以下のプログラム中で用いる、BOAR D\_IDは、CT-3300BXを複数枚を同一のパソコンで使用する場合の識別子で、順に、 0,1,2・・・に対応します。

#### 9) - ② - 1) 画像セーブ

画像モードを指定して取込み、汎用フォーマットで画像を保存します。生成されたファイルは、 Windowsの VMONITR でセーブされたファイルと同一の汎用フォーマットファイルとなり ます。DOS4GW. EXE (WATCOM-C/C++)が実行するディレクトリに必要です。

VSAVE [/Ffilename] [Mn] [/Bn] [/Y] [/?]↓ /Ffilename : 保存する汎用フォーマットのファイル名(拡張子は".BMP"以外)。 デフォルトのファイル名は、"DFLT\_VDO.DAT"。

/Mn : 画像モード n=0 : MIXモード (8 ビット) n=1: EVEN単独 (8 ビット) n=2: ODD単独 (8 ビット) n=3 : FRAMEモード(8 ビット) n=4 : PROGRESSIVEモード(8 ビット) n=5 : MIXモード (10 ビット) n=6 : EVEN単独 (10 ビット) n=7: ODD単独 (10 ビット) n=8 : FRAMEモード (10 ビット) n=9 : PROGRESSIVEモード(10 ビット)  $n=10$ :  $X C-HR58$  $n=11: XC-HR70$  $n=12$ : T I - 1 2 0 0 n=13:  $T I - 1 2 5 0$ /Bn : n=BOARD ID、複数枚使用している場合のボードID(デフォルトは0)。 /Y : Over Write確認プロンプト無し。 /? : ヘルプ表示。

### 9) - - 2) I/Oデバッグコマンド

ダブルワード (32ビット)のI/O入出力を行うデバッグ用コマンドです (Windows でも使用で きます)。

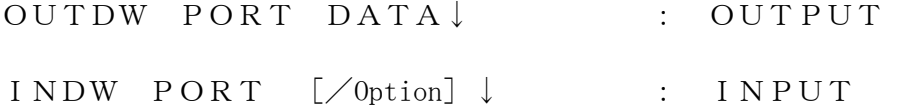

 PORT : I/Oポートアドレス DATA : R/Wデータ、OUTPUT時は桁数に応じた出力が実行されます。  $2$ 桁以下 ··· BYTE.

 3桁以上、4桁以下 ・・・ WORD. 5桁以上、8桁以下 ・・・ DWORD. Option:  $\angle B$   $\cdots$  BYTE.  $\sqrt{W}$   $\cdots$  WORD.  $/D \cdot \cdot \cdot DWORD.$ 

### **9) - - 3) PCIレジスター表示**

現在のPCIコンフィギュレーションレジスターの内容を表示します(Windows でも使用できま す)。

GETPCIX /D3300 [/option]↓

Option:

 /B : BOARD\_ID、複数枚使用している場合のボードID(デフォルトは0)。 /? : ヘルプ表示のみを実行します。

例) getpcix  $\angle$ d3300  $\angle$ b1↓

# 10) コントロールレジスター

 コントロールレジスターはI/Oにマップされたレジスターで、ボード内の各機能を制御し、IO BASEから28バイト占有します。

コントロールレジスターを機能単位で制御する為、セットイネーブル(FSEn)が用意されてい ます。このセットイネーブルビットはその機能単位の中のビットを制御したい場合に、"1"をセッ トすることで、注目する機能の制御をON/OFFできます。また、機能単位を選択して制御する為、 機能選択(FSLn)ビットが用意されています。FSLnビットは1バイト内の2つの機能の一方 のみを切換えて制御します(2つの機能を同時に設定することは出来ません。ワード、ダブルワード アクセス時の他のバイト内のビットには影響しませんので、FSLnビットを含む制御は、通常バイ トアクセスを行ってください)。

コントロールレジスターアクセスは、バイト(8 ビット)、ワード(16 ビット)、ダブルワード(32 ビット)の いずれも可能ですが、連続した機能単位を分割してアクセスする場合は高位のアドレスのアクセスに よってその機能が有効になります(例えば、16ビットの機能をバイトアクセスで2回に分けて実行 する場合、書き込み時は、先にD7~0 を書き込んだ後に高位のD15~8 を書き込みます。読取り時は 逆に高位からアクセスします)。

パワーオン時(又はリセット時)は初期値にセットされます。また、本項の表中の斜線の入ったビ ットは現在使用されていないことを示します(読み取り時は常に"0"を返します)。

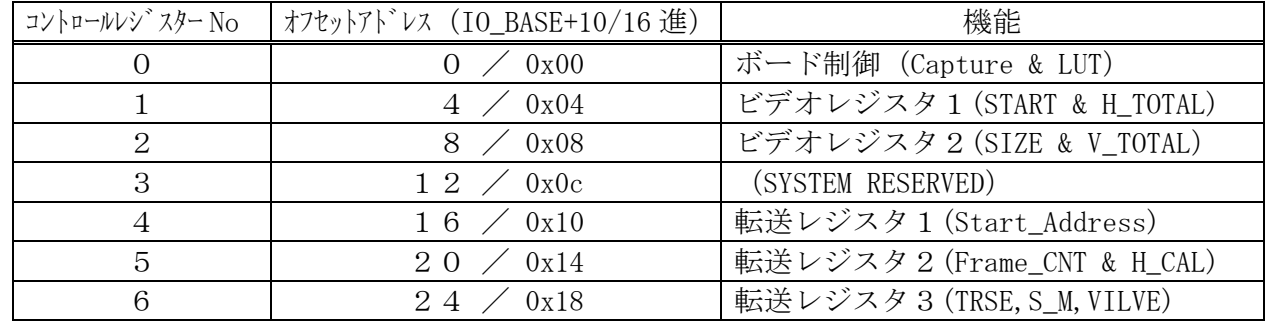

### 10 - コントロールレジスター覧表

# 10 - コントロールレジスター・初期値 & 設定値

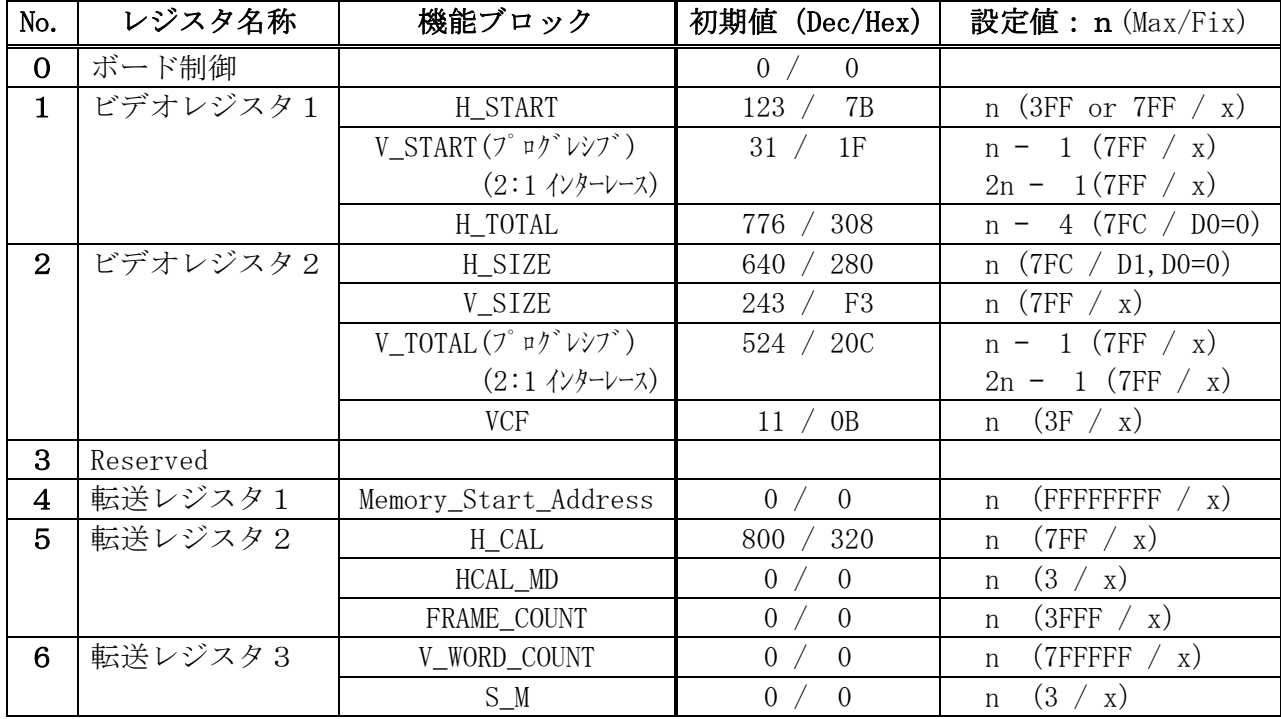

※ 表中の設定値:nは実際に機能する真の数値。Max/Fix は、設定できる最大値(16進)/固定 ビット(xは該当ビットなし)。

# 10) - コントロールレジスター・全ビットアサイン表

(IO\_BASE+0 / D0-7):CONTROL(詳細説明は、17ページ)

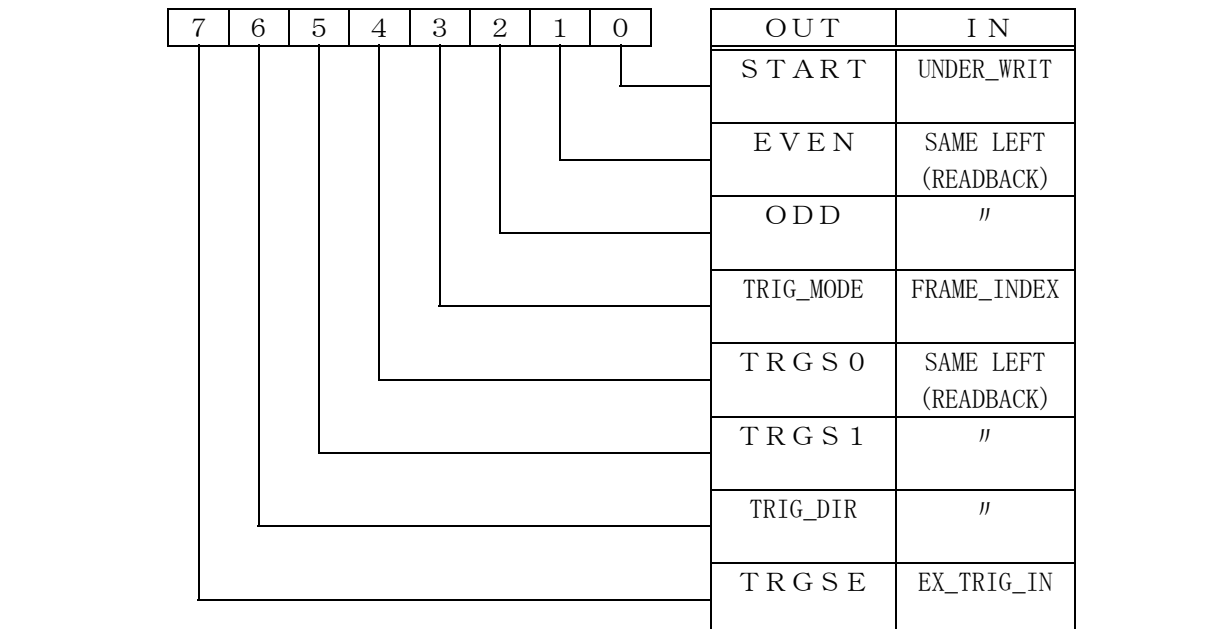

(IO\_BASE+1 / D8-15):CONTROL(詳細説明は、18ページ)

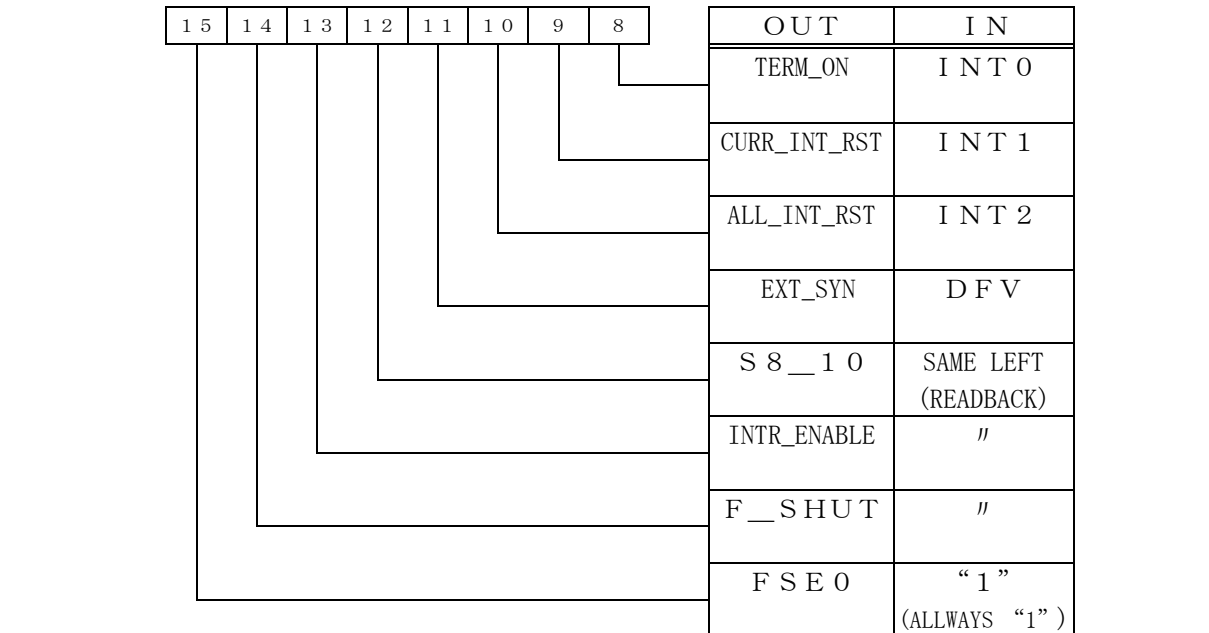

(IO\_BASE+2 / D16-28):CONTROL(詳細説明は、20ページ)

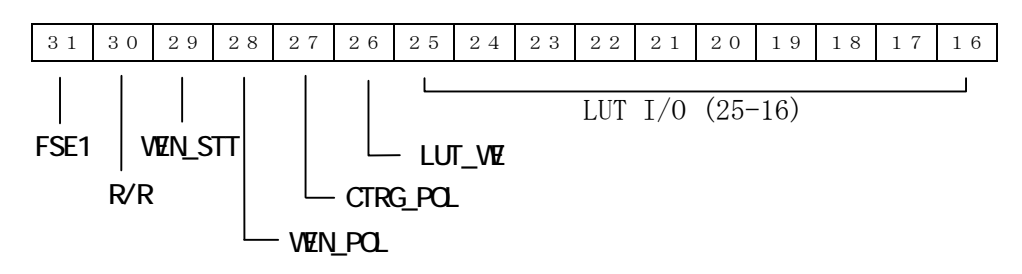

(IO\_BASE+4 / D0-31):ビデオレジスター1 (詳細説明は、22ページ)

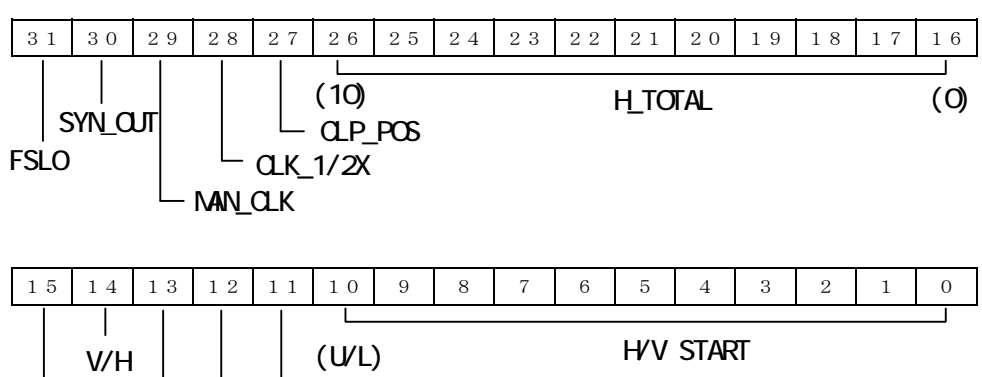

WE - STT\_FLD(Read Only) FILL SFE

(IO\_BASE+8 / D0-31):ビデオレジスター2 (詳細説明は、25ページ)

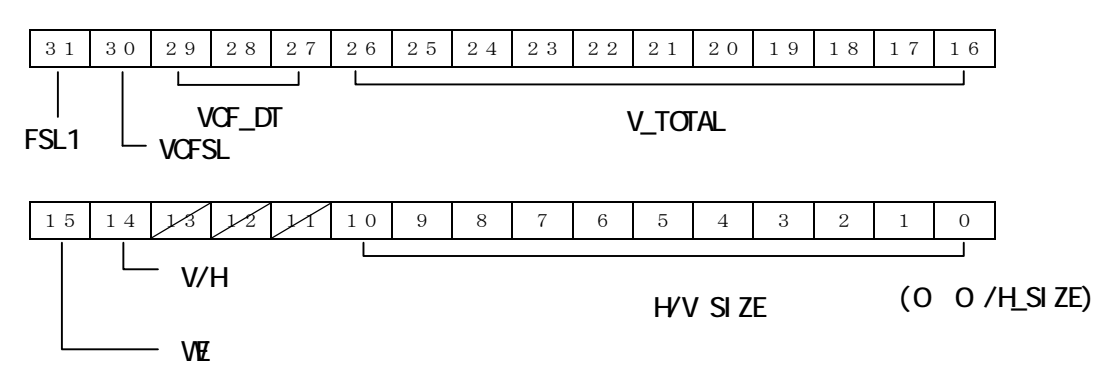

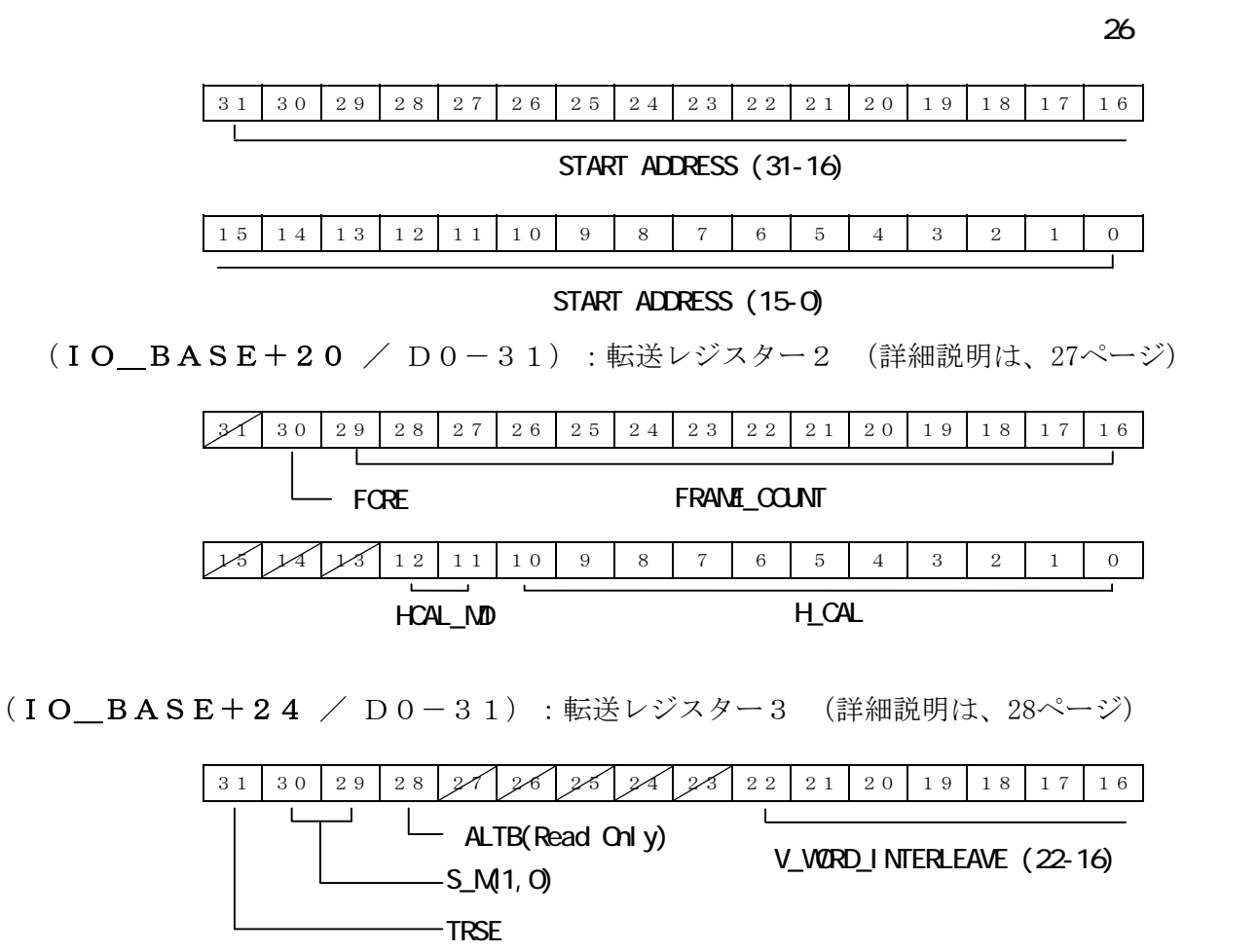

15 14 13 12 11 10 9 8 7 6 5 4 3 2 1 0

V\_VORD\_INTERLEAVE (15-0)

# 10) - コントロールレジスタ0の各ビットの出力機能

# 10) - - 1) TRIG\_MODE(D3), START(D0)

画像の取込を下表の通り制御します。

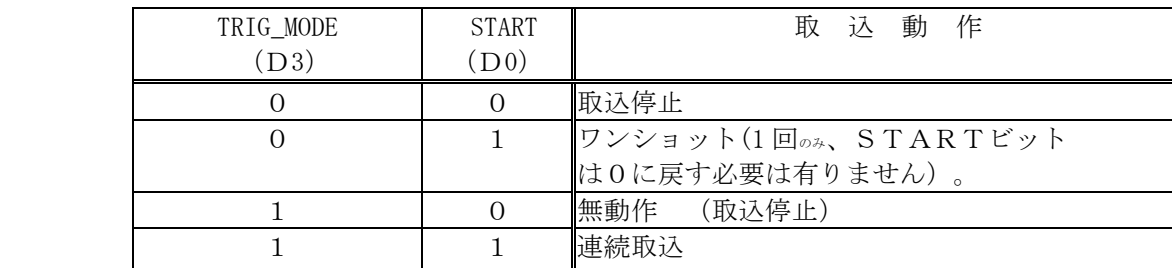

TRIG\_MODE(D3)は、Frame\_Counter(ページ27参照)使用時には Terminal\_Count(COUNT=0)発生時に リセットされます。

### $10 \cdot - 2 \cdot 0$  DD(D2), EVEN(D1)

2:1インターレース画像の取込時、メモリーフォーマットを選択します。プログレシブモー ド(F\_SHUT=1)では、設定値は意味を持ちません。セパレート・フレーム設定時はEVENフィ ールドからスタートしますが、FILLビット(ページ23参照)が設定されている時は、FIL Lモードが優先します。画像の取込中は設定を変更しないで下さい。

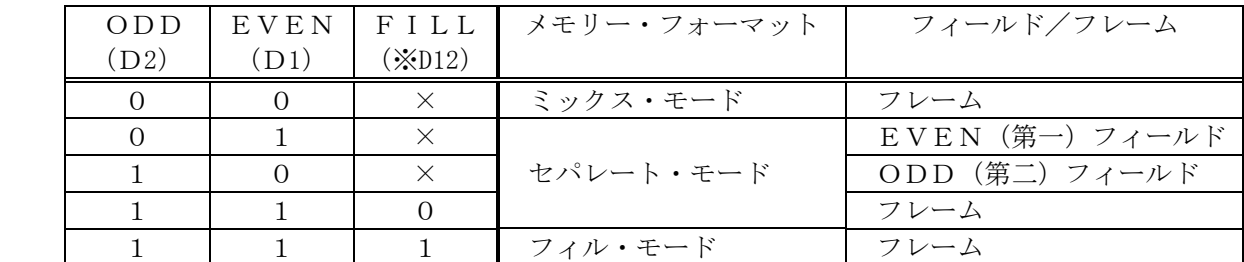

### 10) - - 3) TRGS1, TRGS0 (D5, D4)

:Trigger Select 1,0

TRIG DIRが出力モードの時、下表の信号をトリガー出力します。

| TRGS1<br>(D5) | TRGS0<br>(D4) | 出力信号 (負論理)                       |  |
|---------------|---------------|----------------------------------|--|
|               |               |                                  |  |
|               |               | ┃Direct : 出力切り替えと同時に"1"(Low レベル) |  |
|               |               | ┃VD : 垂直同期信号                     |  |
|               |               | Frame _Index : フレーム内の位置          |  |
|               |               | Write : メモリーに書き込み中               |  |

### 10) - - 4) TRIG DIR(D6)

:TRIGger\_DIRection

EXT-TRIG端子の方向を切り換えます。本ビットの設定時は、TRGSEビット(下述) を同時に"1"にセットする必要があります。TRGS(1,0)=(0,0)時は本ビットセ ットと同時に出力が"1" (端子電圧はLOW)になります(出力"0"の設定は、入力モード に戻します)。

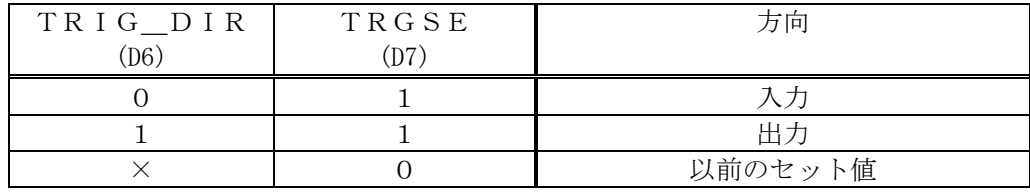

#### 10) - - 5) TRGSE

:TRiGger\_Set\_Enable

上記のTRIG\_DIRビットのセットイネーブルビットです。本ビットは、リードバックでき ません (読取は EXT\_TRIG\_IN)。

### 10) - - 6) TERM ON (D8)

: TERMinate\_ON

HR10Aカメラ用マルチコネクタのHD、VD入力を使用する場合に、75Ωの終端抵抗の ON/OFFを切換えます。本ビット設定及び変更時はFSE0ビット(D15)を同時に"1"にす る必要があります。

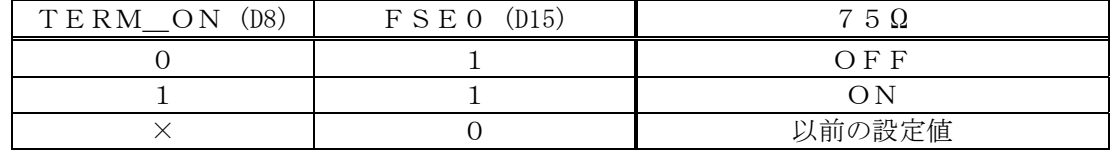

# 10) - - 7) CURR\_INT\_RST(D9)

: CURRent\_INTerrupt\_ReSeT

現在出力されているインタラプトをリセットします(セット時1回のみ機能します。このビッ トはラッチされませんので"0"に戻す必要はありません)。

# 10) - - 8) ALL\_INT\_RST(D10)

: ALL\_INTerrupt\_ReSeT

現在発生しているインタラプトを全てリセットします(セット時1回のみ機能します。このビ ットはラッチされませんので"0"に戻す必要はありません)。

# 10) - - 9) EXT SYN(D11)

: EXTernal\_SYNchronize

外部同期基準の現在の設定状態を反転させます(F SHUT=1 の設定でプログレシブモードで使用 時は外部同期基準をOFFにします、下表参照)。本ビットの設定及び変更時はFSE0ビット (D15)を同時に"1"にする必要があります。外部同期基準の用語説明は、ページ2を参照下さい。 外部同期基準が設定されている時、入力ビデオ信号が無い状態で取込みを行なうと、ビデオ信号 が入力されるまで待機状態 (UNDER\_WRIT ( $D 0$ ) = 1) が継続されます。解除する為には外部同 期基準をOFFにして下さい。

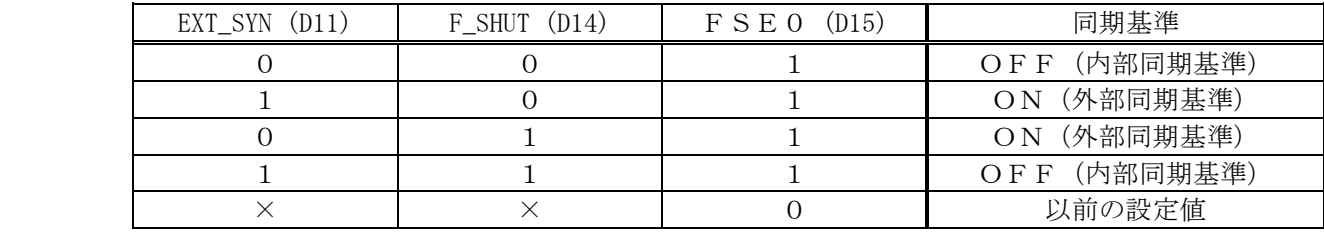

# 10) - - 10)  $S8 \_10$  (D12)

: Select\_8bit\_or\_10bit

 画像の量子化精度を選択します。本ビット設定及び変更時はFSE0ビット(D15)を同時に "1"にする必要があります。画像の取込中は設定を変更しないで下さい。

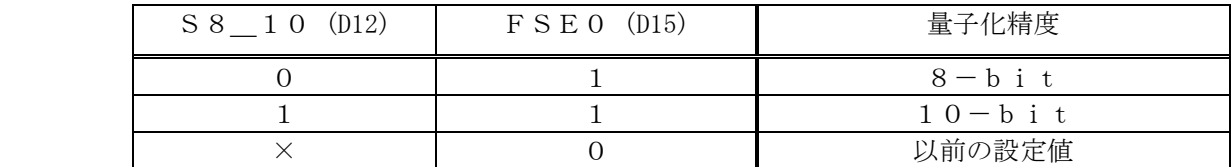

# 10) - - 11) INTR\_ENABLE (D13)

 インタラプト出力をON/OFFします。本ビットの設定及び変更時はFSE0ビット(D15) を同時に"1"にする必要があります。

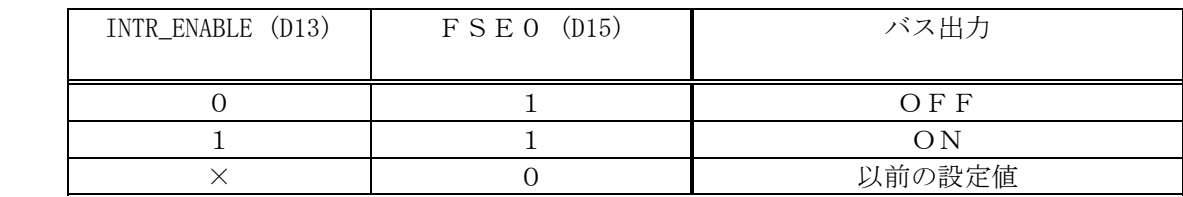

# $10 - 12$  F SHUT(D14)

: Frame\_SHUTter\_camera\_mode

 プログレシブモードで取り込む場合に選択します。本ビットの設定及び変更はFSE0ビット (D15)を同時に"1"にする必要があります。画像の取込中は設定を変更しないで下さい。

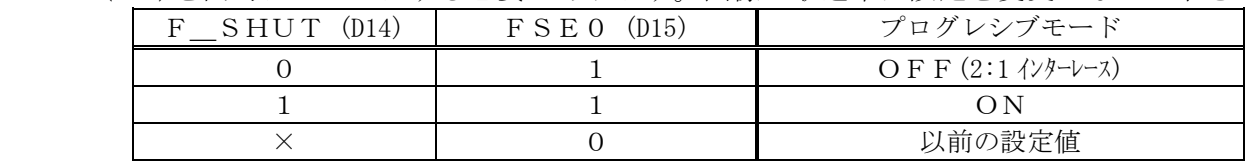

#### $10 - 13$  FSE0(D15)

: Function\_Set\_Enable\_0

EXT SYN、S8 10、INTR ENABLE、F SHUT及びTERM ONの 各ビット設定時のイネーブルビットとして使用します。上記の何れかのビットを設定する場合は、

上記の5ビットを全て揃えて、且つ本ビットを同時に"1"にする必要があります。本ビットが "0"の場合は各ビットの設定値に係わらず、上記の5ビットは以前の値を保持します(上記各 表内参照)。本ビットはリードバック時、常に"1"を返します。

#### 10 - - 14 LUT Data  $(D25-D16)$

: Look Up Table Data

ルックアップテーブルのインデックス及びテーブルデータをセットします。LUT WE=0 の時は入力値(LUTのインデックス)を指定します。LUT WE=1のときはテーブル値を 書き換えます。テーブル値を書き換える場合本レジスタを2回アクセスします。まず前述の入力 値をセットしてから、LUT\_WE=1と同時にそのテーブル値をセットして書き込みます(テ ーブル値+2048)。テーブル値を読み取る場合は、D25~D16に入力値をセットし、同 一ビットを読み取ることで現在の値を得ることができます。

### $10 - 15$  LUT WE  $(D26)$

: LUT\_WriteEnable

 LUTのテーブル値を書き換える場合にテーブル値(D25~D16ビット)と共にセットし ます。

#### 10 - - 16 CTRG POL (D27)

: Camera\_TRiG\_POLarity

HR10Aカメラ用マルチコネクタからカメラに出力するTRIG信号の極性を制御します。 本ビットの制御はFSE1=1 (D31ビット)を同時にセットする必要があります。

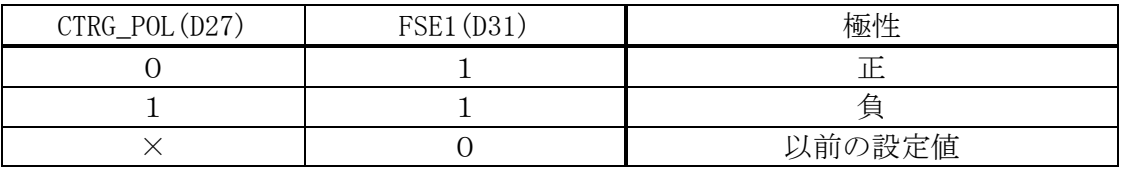

### $10 \cdot - 17$ ) WEN POL $(D28)$

: WEN\_POLarity

HR10Aカメラ用マルチコネクタにカメラから入力されるWEN信号の極性を制御します。 本ビットの制御はFSE1=1 (D31ビット)を同時にセットする必要があります。

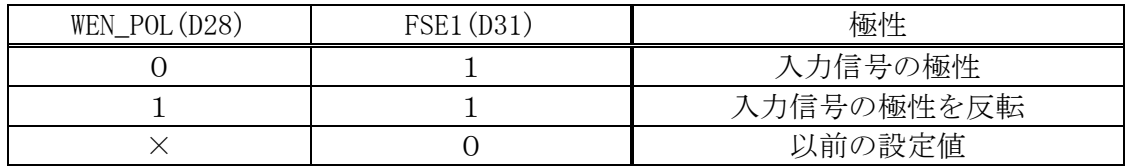

# 10) - - 18) WEN STT (D29)

: WEN\_STarT

 取込スタートは、HR10Aカメラ用マルチコネクタにカメラから入力されるWEN信号によ って行なわれます。この時プログラムによる START=1 または EXT\_TRIG は、HR10Aカメラ用 マルチコネクタのTRIGピンに出力されます。本ビットの制御はFSE1=1(D31ビット) を同時にセットする必要があります。

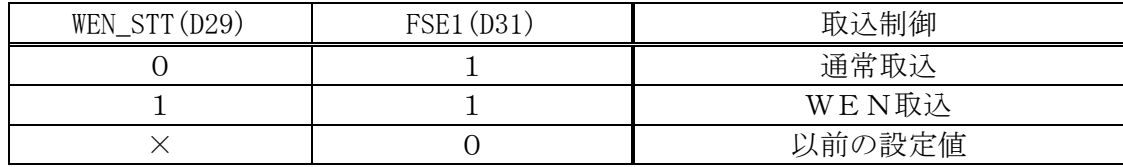

### 10) - - 19)  $R/R$  (D30)

: Restart/Reset

 R/R制御をサポートしたカメラ接続時に、R/R制御に切換えます。同期信号は自動的に出 力モードに切換わります。本ビットの制御はFSE1=1(D31ビット)を同時にセットする必 要があります。

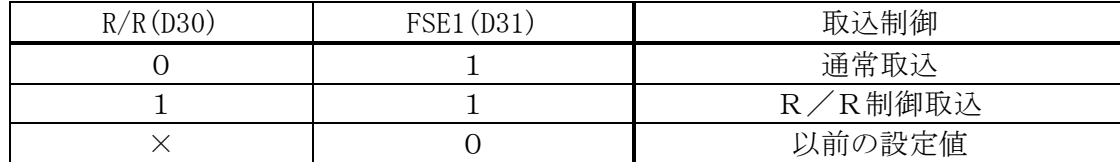

# 10) - - 20) FSE1 (D31)

: Function\_Set\_Enable\_1 上記のD27~D30の4ビットを制御する場合に"1"をセットします。LUT制御時は、 本ビットを"0"にすることで、D27~D30のセット値に拘らず、D27~D30は以前の 値を保持します(上記各表内参照)。本ビットのリードバックは、常に"0"を返します。

### 10 - コントロールレジスタ0の各ビットの入力機能

# $10 - 1$  UNDER WRIT  $(D0)$

:UNDER\_WRITing

STARTビット (D0) からの指令では、指令から取込を終了するまでの間、"1" を返しま す。外部トリガ入力信号からの指令の場合は実際の取込中の間のみ、"1" を返します。外部ト リガ信号の状態は EX\_TRIG\_IN(D7)で確認できます。

# $10 - 2$  D<sub>1</sub>, D<sub>2</sub>

OUTPUTした値のVDに同期したセット値を読み取ります。

# 10) - - 3) FRAME INDEX (D3)

現在、1フレーム内のどの位置をスキャニング中かを読み取ります。プログレシブモード指定時 (F SHUT(D14)=1) は、常に"O"を読取ります。

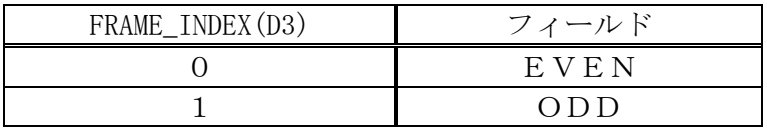

# 10 - - 4)  $D6-D4$

TRGS0(D4), TRGS1(D5), TRIG DIR(D6)のOUTPUTされている値を読み取 ります。

### 10) - - 5) EX TRIG IN (D7)

TRIG端子の状態を読み取ります(LOW/HIGH = 1/0)。

### 10) - - 6)  $INT 0 \sim 2$   $(D1 0 - D8)$

: current INTerrupt

 現在発生しているインタラプトの内、最もプライオリティーの高いインタラプト番号を読み取 ります(1が最もプライオリティーが高い)。複数のインタラプトが同時に発生している場合は、 CURR\_INT\_RST(D9)ビットを"1"にセットすると現在読み取っているINT要因がクリアされ、 直ちに次のINT要因が読み込めます。下表に各INT番号とINT要因の対応、下部に各IN T要因の説明を示します。

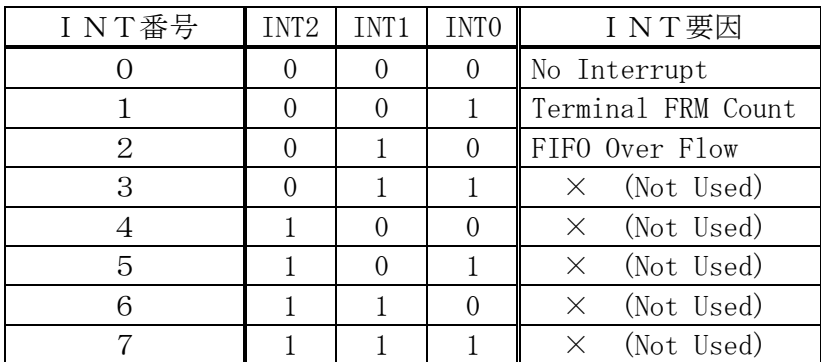

・ Terminal FRM Count

Frame\_Counter (転送レジスタ2)が"0"以外に設定されている時、Terminal\_Count (0)に達 して転送が終了したことを示します。

・FIFO Over Flow

PCIバスに多量のトラッフィックが発生した場合やマシンの能力が不足している為、本ボー ドの転送が滞留しボード上のFIFO (1024Dword 長)がオーバーフローして、転送が一時中 断したことを示します。

### $10 - 7)$  DFV (D11)

:Double\_Fast\_Video

 入力ビデオ信号によって自動選択されている内部タイミング(下表)を読み取ります。高精細 ビデオ信号使用(MAN\_CLK=1)時は意味を持ちません。

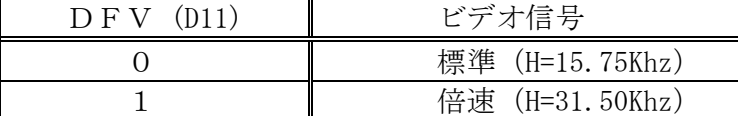

#### 10 - - 8  $D14-D12$

F SHUT(D14)、INTR ENABLE(D13)、S8 10(D12)の設定値をリードバックし ます。

 $10 - 90$  D  $15$ 

常に"1"を読取ります。

#### 10) - - 10) LUT Data  $(D25-D16)$

: Look Up Table Data

LUTの指定されているインデックス番号のデータ(入力値に対する出力値)を読み取ります。

10 $\bullet$  - 11) D 2 6

LUT WEビットの現在の設定値を読み取ります。

10 - - 12)  $D30-D27$ 

D30~D27ビットの設定値をリードバックします。

 $10 \cdot - 13 \cdot D31$ 

常に"0"を読取ります。

### $10$  - ビデオレジスター1

 $(IO$  $BASE+4)$ 

ビデオレジスター1はスタート位置(H/V)及び水平幅(総クロック数)を決定しています。画 像の取込中は設定を変更しないで下さい。

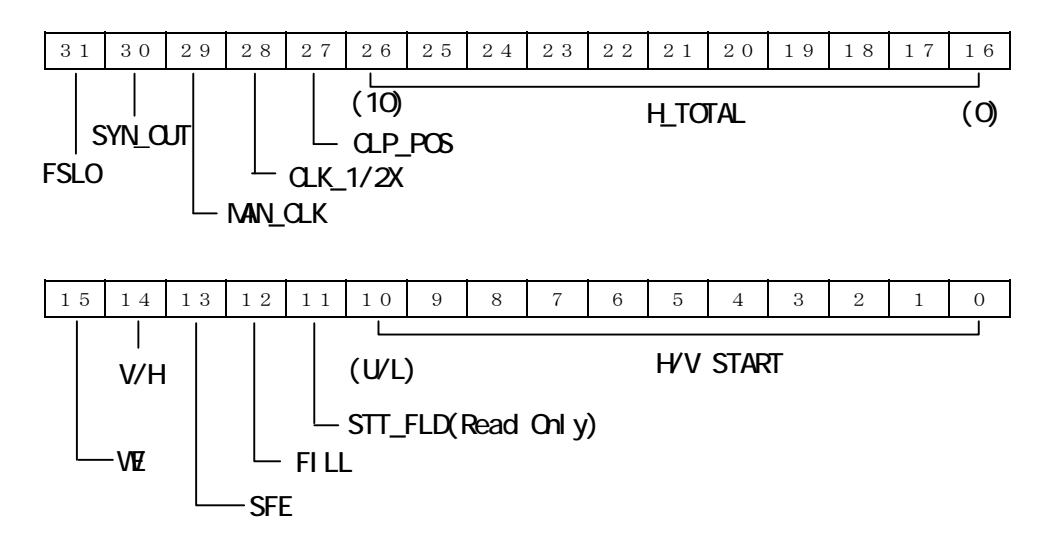

### 10) - - 1)  $H_START, V_START(D10-0)$

 水平、垂直(HD、VD同期信号の前縁より)のスタート位置を画素単位で設定又は読込みま す。水平又は垂直の決定はV/Hビット(D14)をセットすることで行います(読取時は事前にセッ

トし、書込み時は同時セットで可)。設定の変更はWE=1(D15)を同時に設定することで書き込 めます。設定時のD10は1水平ラインの前半か後半かの指定をします( "0"時は中央より左、 "1"の時は中央より右、例えば、中央から2画素目のスタート位置は 0x401)。水平スタート位 置は、ボード内部のビデオアンプ等の遅延により、必ずしもカメラの画素位置と一致するとは限 りませんので、実際に取込んだ画像で校正してください。

垂直スタート位置の設定値は、位置n(nはVDの前縁よりカウウントした走査線数)に対し て、2:1インタレース信号時は2n-1 (奇数値)を、プログレシブ信号 (F\_SHUT=1) 時はn -1を設定します。読取りは現在設定されているV/Hビットに対応した値がD10~0に読み 取れます。

#### $10 - 2$  STT FLD $(D11)$

2:1インタレースのの取込時に、最初に入力されたフィールドが保持されます。Even/O d d フィールドを0/1で読み取ります。

#### $10 - 3$  FILL $(D12)$

標準(または倍速)信号取込時に、フィル・モード(ページ2参照) を設定します。フィル・モー ドでは、フィールドの区別を行わず入力されたフィールド順に取込みます。この時、バッファ内 の画像がどのフィールドに属しているかは、前項のSTT―FLDビットを読み取ることによっ て知ることができます。本ビットは、ミックス、フィールド、プログレシブモードの取込では無 視されます(ページ17参照)。

本ビットは、フィールド蓄積のカメラで、ストロボ発光で使用する場合等に有効です。

| FILL(D12) | SFE(D13) | メモリー・フォーマット         |
|-----------|----------|---------------------|
|           |          | ┃フィル・モード以外(ページ17参照) |
|           |          | <b> フィル・モード</b>     |
|           |          | 以前の設定値              |

### $10 - 4$  SFE $(D13)$

前項のFILLビットを設定・解除する場合に"1"を同時にセットします。ポート内の他の機能 のみを設定する場合は、"0"をセットすることにより、FILLビットに関係なく他の機能の設定 が行えます。

#### $10 - 5$   $V/H(D14)$

 スタート位置の変更或いは読取り時のV/H(垂直/水平)= 1/0を指定します。本ビット は、設定されている値がそのままリードバックされます。

#### $10 \cdot - 6$  WE (D15)

水平または垂直のスタート位置を設定·変更する場合に"1"を設定します。現在のレジスタ 値のリードバック時は、必ずこのビットを"0"に保持します。読み取り時のWEビットは常に "0"を返します。

#### 10) - - 7)  $H_TOTAL$  (D26-16)

水平ラインの総クロック数を設定します。設定する値は、

H CLKT (実際の総クロック数) - 4

を設定します (H CLKT は

図 8、ページ9参照)。最下位ビット(D16)は使用しませんので設定に拘らず常に"0"と見做され ます。H\_TOTAL 設定時は、FSLO (D31)は "O"を同時に設定しなければなりません。設定し た値はリードバックできます。

# 10) - - 8)  $CLP_POS(D27)$

: CLumP\_POSition ビデオ信号の直流再生を行なう為のクランプ位置を選択します(デフォルトでは、標準信号時 は図 11-下図内のB点、高精細画像時は、A点)。本ビットをセットする場合は、FSL0ビ ットを同時に"1"にセットする必要が有ります。本ビットの設定値はリードバックできます。

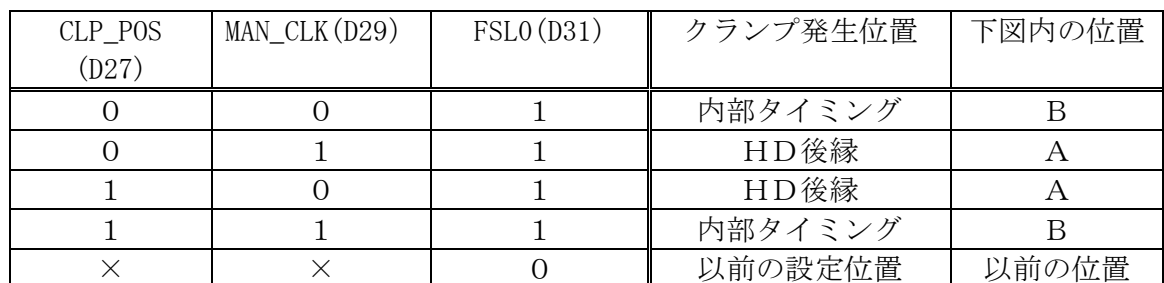

注)内部タイミング時(B点)のクランプ位置は、HDの立下りエッジ(前縁)より、98クロ ック(パルの中心点)の位置にあります。

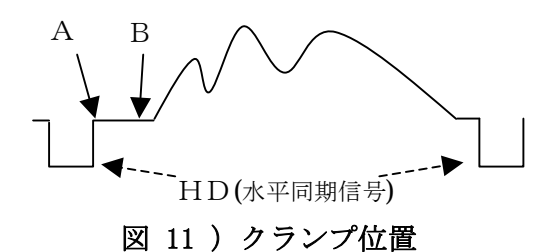

# 10) - - 9)  $CLK_1/2X(D28)$

:  $CLocK<sub>1</sub>/2X$ 

高精細ビデオ信号入力 (CLK\_M/A=1) 時の発振クロックの倍率を指定します。2X選択時は2 倍のクロック周波数を発振させて、内部では2分周(1/2)して使用します。本ビットをセッ トする時は、FSL0ビットを"1"にセットする必要が有ります。本ビットの設定値はリード バックできます。内部クロックが28MHZ以下の場合、2倍モードを使用して下さい。

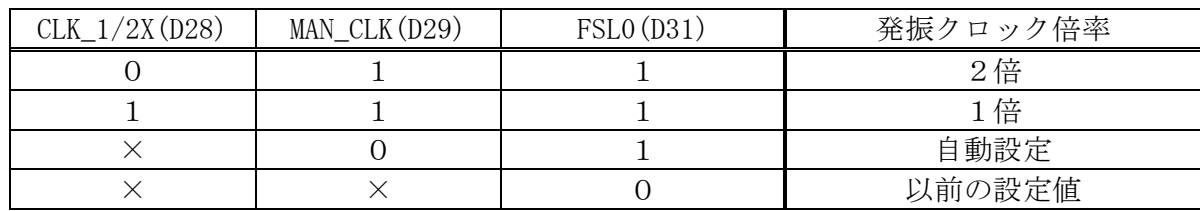

# 10) -  $-10$   $MAN_CLK$  (D29)

: MANual\_CLocK

発振クロックの倍率設定の自動/手動を選択します。高精細ビデオ信号入力時は"1"(手動)、 標準信号、倍速信号時は、"0"(自動)を設定します。本ビットをセットする時は、FSL0ビ ットを同時に"1"にセットする必要が有ります。本ビットの設定値はリードバックできます。

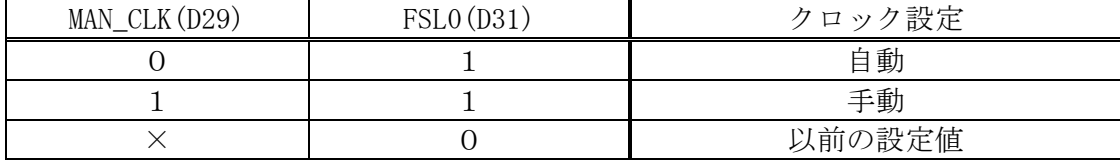

# $10 - 11$ )  $SYN_OUT(D30)$

: SYNc\_OUTput

同期信号を出力状態に設定して、外部同期に設定されたカメラ等に同期信号を供給します。本 ビットの設定によって、H CALレジスタ (27ページ参照)が自動的に動作を初めますので、 事前にH CALレジスタを設定しておく必要が有ります。本ビットを"1"にセットした時は、 HCAL MDビット (27ページ参照)のセット値は、無効です。

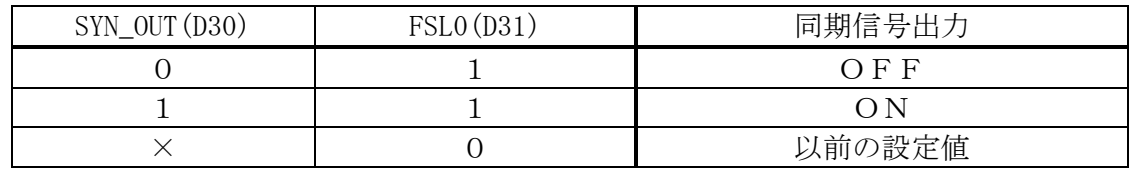

# $10 - 12$  FSL0(D31)

: FunctionSeLect 0

D27~D30ビット(上記の4ビット)を設定する為のバイト内(D24~D31)機能セレ クトビットです。

H\_TOTAL設定時は、"0"を設定する必要があります。本ビットの読取りは、常に"0" をリードバックします。

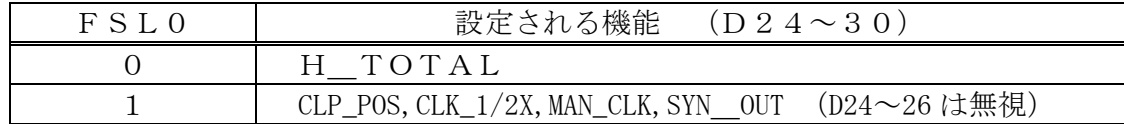

### $10$  - ビデオレジスター2

 $(IO<sub>BASE+8)</sub>$ 

ビデオレジスター2は画像サイズ(H/V)及び垂直総走査線数を決定しています。画像の取込中 は設定を変更しないで下さい。

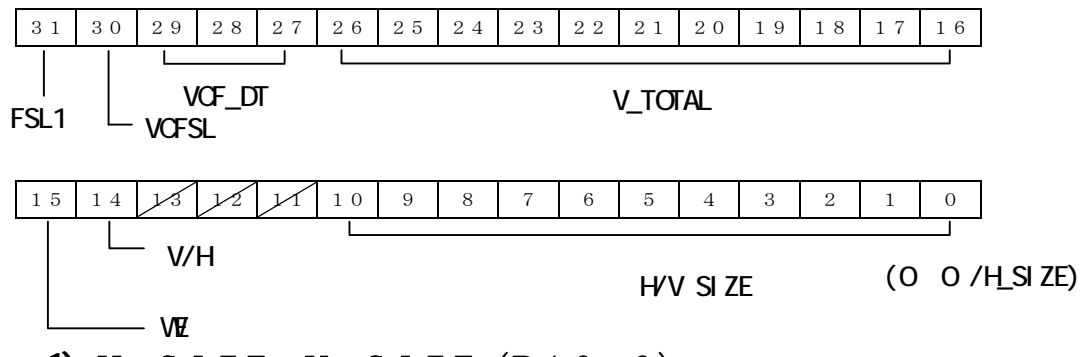

### 10) - - 1)  $H_S I Z E$ ,  $V_S I Z E$  (D10-0)

 水平、垂直のキャプチャを行う画像サイズを設定または読込みます(設定は画素単位、デフォ ルト:640)。水平または垂直の決定はV/Hビット(D14) をセットすることで行います(読 取時は事前にセットし、書込み時は同時セットで可)。設定の変更はWE=1(D15)を同時に設定 することで書き込めます。水平サイズ設定時は4ピクセル単位で行います。従って水平サイズの D1,D0の設定は設定値に拘らず常に"0"と見做されます。垂直サイズは、2:1インター レースビデオ信号入力時はフィールド内の走査線数、プログレッシブ信号の場合はフレーム内の 走査線数を設定します。読取りは現在設定されているV/Hビットに対応した値がD10-0に 読み取れます。

#### 10) - - 2)  $V/H$  (D 1 4)

 サイズの変更或いは読取り時のV/H(垂直/水平)= 1/0を指定します。本ビットは、 設定されている値がそのままリードバックされます。

#### $10$  - - 3) WE (D 1 5)

水平または垂直のサイズ値を設定·変更する場合に"1"を設定します。読み取り時のWEビ ットは常に"0"を返します。

#### 10) - - 4) V\_TOTAL $(D26-16)$

垂直の総ライン数を設定します。2:1インターレースビデオ信号時は、"V\_LINT(フ ィールド内の総ライン数)- 1"を、プログレシブビデオ信号時は、"V\_LINT(総ライ ン数) - 1 "を設定します (V\_LINT は図 8、ページ9参照)。読取りは、現在の設定値がリー ドバックできます。

### 10) - - 5)  $VCF\_DT(D29-27)$

: Voltage\_Controlled\_Filter\_f0\_DaTa

アンチ・エリアシング・フィルタ(Low Pass Filter)の遮断周波数を設定します。周波数設 定は6ビット(0~63)で構成されますが、次項の VCFSL ビットで切換えて、3ビットづつ 2 回に分けて(同時に FSL1=1 にして)セットします。L/H側の設定順序は任意です。また、L 側またはH側のみの設定も可能です。VCF\_DT の読取は直近のセット値をリードバックします。 設定値は以下式で値を算出します。

クロック周波数:Fclk = 入力ビデオ信号の水平走査周波数 × H CLKT 遮断周波数(MHz): f  $0 = Fc1k \angle 2000000$ 

設定値: VCF Data =  $(f0 - 3.8)$  / 0.45

設定値は小数点以下を切り捨てます。

標準画像(MAN\_CLK=0)選択時は自動的に決定されますので、設定する必要はありません。 《設定例》

 $F c l k = 49.5 MHz$ の場合

 $f(0) = 49.5 \times 10000000 / 20000000 = 24.75$ VCF Data =  $(24.75 - 3.8) / 0.45 = 46 (46.55)$ 

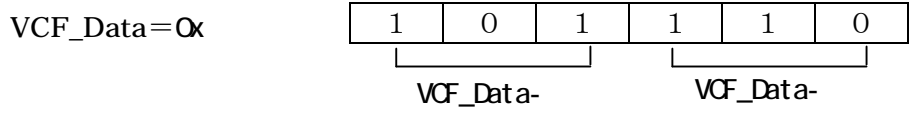

・H側の設定

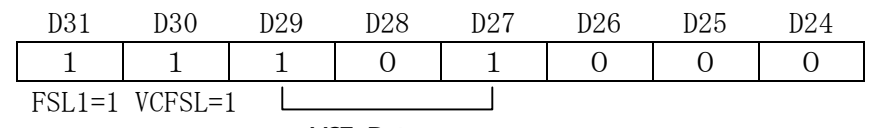

VCF\_Data-

・L側の設定

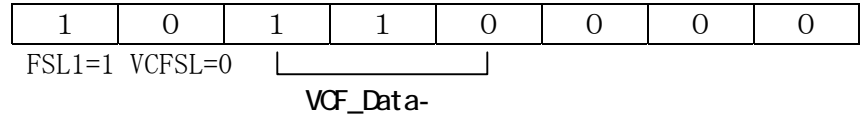

# $10 - 6$  VCFSL $(D30)$

: VCF\_SeLect

前項の6ビットのVCFデータを3ビットづつに分けてセットする為のセレクトビットです。下 表のように"O/1"によって、L/H-3ビットを設定時に選択します。本ビットの設定値は リードバックできます。

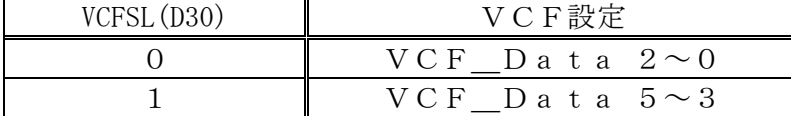

### $10 - 7$  FSL1(D31)

: Function SeLect 1

VCFデータを設定する為のバイト内(D24~D31)機能セレクトビットです。

V TOTAL設定時は、"0"を設定する必要があります。本ビットの読取りは、常に"0" をリードバックします。

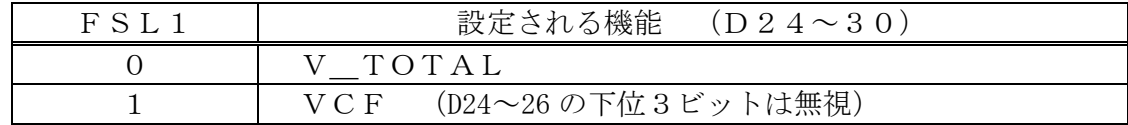

#### 10) - 転送レジスタ1

 $(IO<sub>BASE+16)</sub>$ 

転送レジスタ1は、バスマスターDMA (Direct Memory Access) 転送のスタートアドレスを設定 します。本レジスタに設定したスタートアドレスは新たに再設定されない限り、以後の各転送に有効 です。本レジスタの読取り値は、設定直後でまだ転送が行われていない時は設定値、以後は現在アク セスが行われているアドレスを返します。画像の取込中は設定を変更しないで下さい。

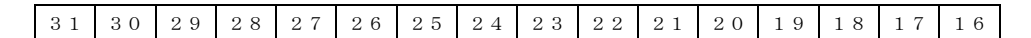

#### START ADDRESS (31-16)

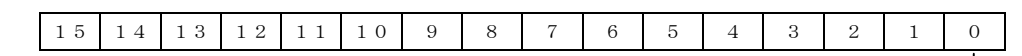

#### START ADDRESS (15-0)

# 10) - 転送レジスタ2

 $(IO<sub>BASE+20</sub>)$ 

転送レジスタ2は、水平走査時間 H CAL)及び連続して取込むフィールド(フレーム)数 (FRAME\_COUNT)を設定します。画像の取込中は設定を変更しないで下さい。

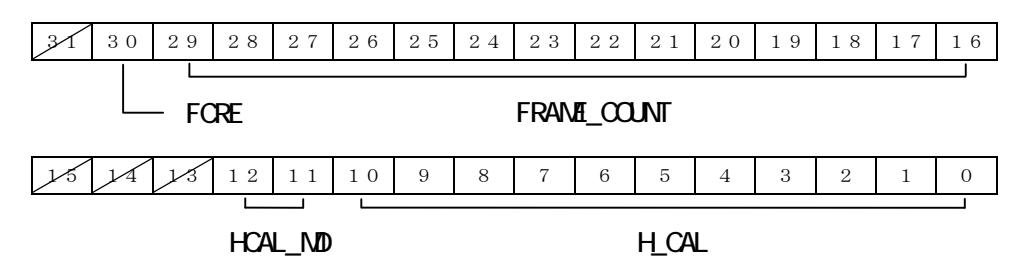

#### 10) - - 1)  $H_CAL(D10-0)$

 高精細画像(MAN\_CLK=1)時、同期分離時の等化パルス除去、複合同期信号入力時の垂直同期分 離および同期出力を行なう場合等の、水平走査周期を設定します。従って、高精細画像

(MAN\_CLK=1)時は必ず適切な値を設定する必要があります。標準画像(MAN\_CLK=0)時は、値が(800 に)固定されますので、設定値を変更できません。設定値は下記の式で算出して設定して下さい。 水平走査周期設定時は、"20" (ドロップアウト検出タイム)を加えた値を正確に設定しま す。設定可能な値は256~2047(対応可能な水平走査周期は、21~166μsec)で す。

等化パルス除去時は、水平走査周期の3/4(0.75)に相当する値を設定します。 本レジスタの値は変化しませんので、読取り値は常に設定値がリードバックされます。

● ドロップアウト補償および外部同期出力時およびHCAL MD=3時の設定値 設定値 = 入力信号の水平走杳周期 (sec) × 1 2 2 7 1 0 0 0 + 2 0 ※上記の20の加算は、ドロップアウト検出に必要なタイム(1.6μsec)です。

● 等化パルス除去時の設定値

設定値 = 入力信号の水平走査周期(sec) × 12271000 × 0.75

### 10 - - 2  $HCAL$  MD  $(D12-11)$

高精細画像(MAN\_CLK=1)時にH CALレジスタの制御モード(下表)を設定します。標準画像 入力 (MAN\_CLK=0) 時は、下表は無効です (H\_CAL レジスタは内部タイミング生成の為に固定されます)。 同期出力(SYN\_OUT=1)時、OFF(0)または等化パルス除去(2)を指定すると同期出力しま せん。HCAL MD=0 (H CAL レジスタを使用しない)は、外部供給の HD、VD を使用している場合のみ指 定できます。本ビットの設定値はリードバックできます。

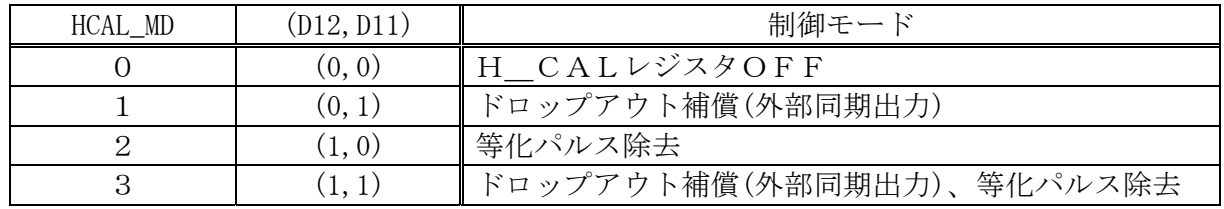

※ドロップアウト補償は、入力ビデオ信号内のHDがドロップアウトしても内部のHDで補完 してPLLを安定させます。このモードでは、入力ビデオ信号を切換えたり、取り外したりし た場合でも、接続直後に安定した画像が取込めます。

※等化パルス除去は、同期分離時に入力信号内の等化パルスを除去します(等化パルスの無い 入力信号に等化パルス除去を指定しても弊害はありませんが、等化パルスの有る信号は、等化 パルスを除去しないと、画像の上部が斜めに流れ、正常な画像が取込めません)。 ※HCAL\_MD=3は、水平走査周波数が12.2~23.2kHzの間でのみ使用可能です。この 範囲外の場合、HCAL\_MD=1または2のモードを選択してご使用頂く必要があります。

### 10 - - 3 FRAME COUNT  $(D29-16)$

 画面数を指定してキャプチャしたい場合に、プログレシブ信号の場合はフレーム数、それ以外 の信号の場合はフィールド数を指定します。連続スタート後、VD(垂直同期信号)をカウント して設定値に達すると、自動的にストップし、TFCインタラプト(10) - ⑤ - 6)、ページ21参 照)を発生させます。本カウンタは連続取り込み (Trig\_Mode=1) 時のみ機能します。本レジスタ が"0"に設定されている時は、本カウンタは機能しません(無限カウントになり、Terminal Count で停止しませんが、設定値からのカウント値は読み取ることができます) ので、取込み の制御は Trig\_Mode 及び Start ビット(D3,D0)のみで行います。

 本レジスタの読取りは、次項の FCRE ビットの状態に応じて、現在のカウウント値/初期値を返 します。転送終了後は、"O"を保持しますが、Frame Counter レジスタに一度設定された値は、 再設定によって変更されるまで転送開始時に再ロードされますので繰り返し使用できます。

# 10 - - 4 FCRE (D30)

: Frame\_Count\_\_Read\_Enable

FRAME\_COUNTのリードバックはカウント中は現在のカウント値を返しますが、カウン ト終了後のリード値は以下の様に制御されます。

FCRE=0 : カウント終了後のカウンタ値 (0) をそのまま返します。

=1 : カウント終了後に初期値に戻り、最初の設定値を返します。

# 10 - 転送レジスタ3

 $(IO$  $BASE+24)$ 

 転送レジスタ3は、各フィールド(又はフレーム)間の転送アドレスの増分(V\_WORD\_COUNT)、キャ プチャデータの格納方法(Storage\_Mode) 及び転送の許可フラグ(TRSE)を設定します。画像の取込中は 設定を変更しないで下さい。

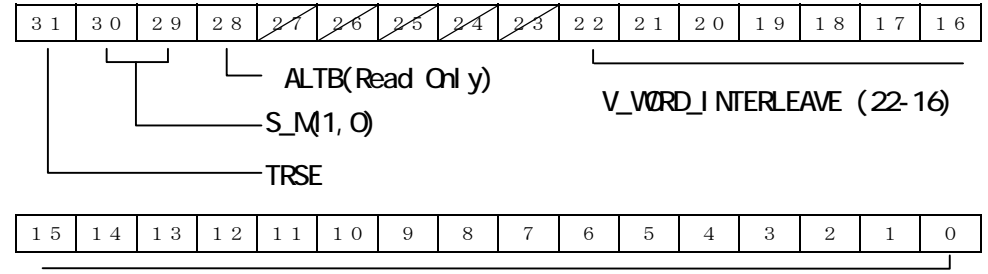

#### V\_WORD\_INTERLEAVE (15-0)

### 10 - - 1)  $V_{WORD_{C}COUNT}$  (D22-0)

 2:1インターレース信号時は1フィールド当たり、プログレシブ信号時は1フレーム当たり の転送バッファのバイトサイズを設定します。転送バッファ内では、スタートアドレスに本レジ スタの設定値を取込枚数分加えることで、フィールドまたはフレームの境界となります(水平方 向は、一つ前の走査線の画像の終わりに、次の走査線の初めの画像が連続し、変更はできません)。 下位2ビットは設定値に拘らず"0"と看做されます。設定値の最大は"8MB-4"です。転 送バッファ内で連続した画像がオーバーラップしない最小の設定値は、

最小サイズ = H\_SIZE × V\_SIZE × PXLBYTES

但し、PXLBYTES = 1 ; 8ビット精度時

2 ; 10ビット精度時 です。

従って、フィールド/フレームのサイズを、512Kbの場合は0x80000、1Mbの場合 は0x100000のように、そのままのサイズを指定します。

データは境界から、上記のサイズ分前詰され、次の境界までの領域は未使用のままとなります。

# $10 - 2$  ALTB $(D28)$

: ALTernate\_Buffer\_position (under Writing)

次項で示す Storage Mode がAlternateに指定されている時の、現在書込み中のバッフ ァ位置を0/1(前半/後半)で読み取ります。本ビットは読み取り専用です。OverWrite 時は 常に"0"、Tiling 時は現在書込み中のページの 最下位ビットを読取ります。

### 10) - - 3)  $S_M(1, 0)$   $(D30, 29)$

: Storage\_Mode(1,0)

各画面のデータの格納方法を下表の状態に切換えます。読取り値は常に設定値がリードバックさ れます。

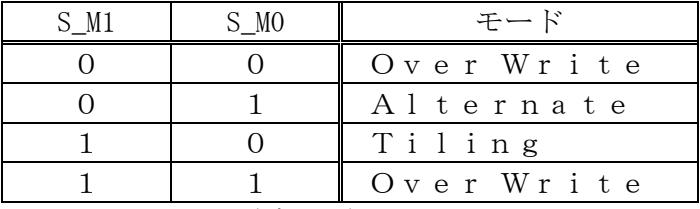

 $\bullet$  Over Write  $(\vec{r}')$ ォルト)

 スタートアドレスは、1フレーム終了毎に最初の設定値に初期化され、以後のキャプチャ は同一位置に上書きされます。

• Alternate

2フレームを連続したアドレスにキャプチャし、同一シーケンスで繰り返します。

z Tiling

Frame Countレジスタで設定されている画面数分、連続したアドレスにキャプ チャします。Frame\_Countレジスタが"0"に設定されている時は機能しません。 本モードは WindowsOSのような仮想アドレシングが採用されている環境では使用できま せん。またこのような環境では誤って本モードが指定されないよう注意が必要です(誤って 指定した場合はシステムクラッシュ等の重大な障害に至る場合があります)。

# $10 - 4$  TRSE (D31)

: TRanSfer\_Enable

転送許可信号をセットします。本ビットは、必ず全ての転送レジスタの値をセットした後に"1" にセットして下さい。また、各転送レジスタを書き換えている間は、"0"に設定して転送をデ ィズエイブルする必要があります。画像転送はSTARTビット(または EXT\_TRIG の入力)の "1"で開始します。本ビットは常に現在の設定値をリードバックできます。

# 11) 画素アドレスとメモリーアドレスとの対応

 システムメモリー上に取込まれた画像の画素アドレスは、転送レジスタ1に設定されたスタートア ドレス(START\_ADDRESS)からフレーム(またはフィールド)単位で連続したアドレスに格納されます(W indows等のOSでは仮想アドレシングが採用されている為、プログラミングで使用する実際の アドレスはドライバーから取得した論理アドレスがスタートアドレスになります)。以下に、各メモ リーフォーマットに於ける、メモリーアドレス計算式及びシステムメモリ上のマップ図を示します。 演算は全て整数、%は剰余演算、以下で使用する変数値は次の通りです。

P\_B : BYTES / PIXEL = 1 // 8ビットモード時

= 2 // 10ビットモード時

H\_SIZE 、V\_SIZE : 10) - ⑦ - 1)、ページ 15、25参照。

V\_WORD\_COUNT : 10) - ⑩ - 1)、ページ 15、28参照。

N : 開始からのフレーム数(Windows,Linux では、0または1のみ。OverWrite 時は常に0、Alternate 時は0, 1、Tiling 時は0~N)

$$
\circ
$$

#### 11) - ミックスモード (標準/倍速画像)

標準/倍速画像をミックスモードで取込時の画素(X,Y)のメモリーアドレス (ADRS)の計 算式は下記の通りです。

 $ADR S = MEMORY_BASE + (Y * H_SIZE + X) * P_B$  $MEMORY_BASE = START_{ADDRESS} + V_{WORD_{COUNT} * 2 N}$ 

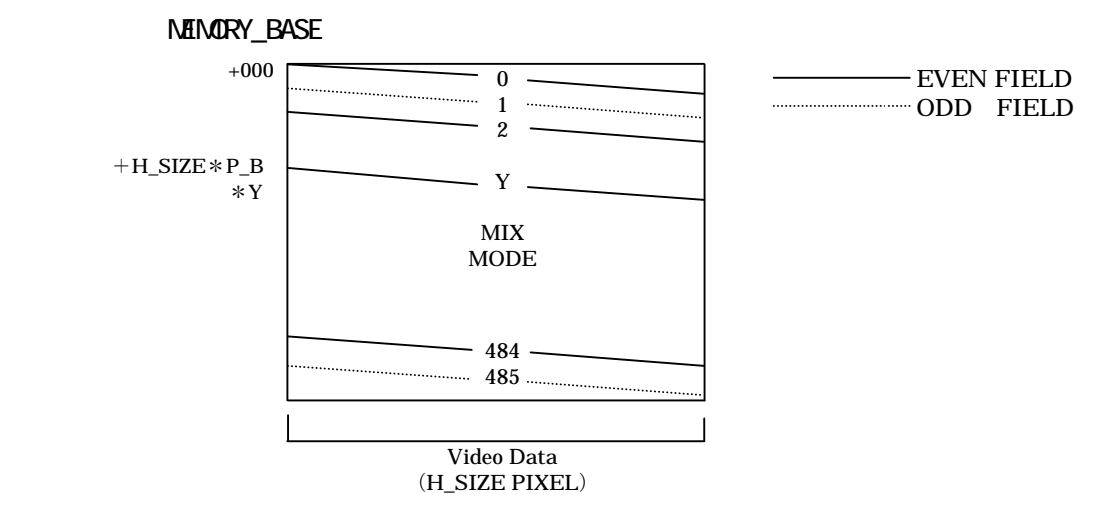

### 11) - セパレートモード (標準/倍速画像)

#### ● フレーム取込

標準/倍速画像をセパレートモードでフレーム取込時の画素(X,Y)のメモリーアドレス (A DRS)の計算式は下記の通りです。

ADRS = MEMORY BASE +  $(Y / 2 * H$  SIZE + X) \* P\_B MEMORY\_BASE = START\_ADDRESS + V\_WORD\_COUNT  $*(2 N + (Y % 2))$ 

**NEMORY BASE** 

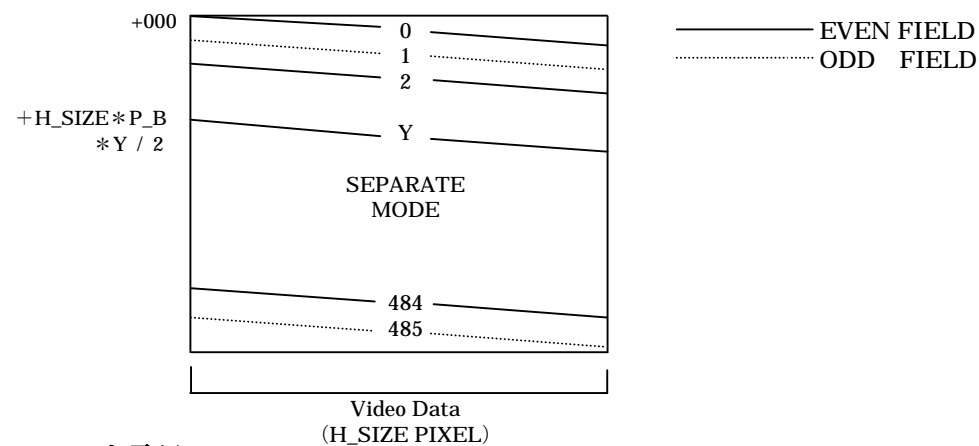

#### ● フィールド取込

フィールド取込時 [ (EVEN, ODD) = (1,0)or(1,0)、ページ17参照]は、上図の実線または破線のみの 走査線で構成され、プログレシブモードと同一に扱います。指定されたEVENまたはODDフィー ルドのみを取込み、START\_ADDRESS からメモリされます(EVEN/ODD で格納されるアドレスの区別はあ りません)。走査線とアドレスの対応図は、11) - ④プログレシブモード項の図の V\_SIZE=243 に読 み換えることで等価です。

 オルタネート・モード(ページ29参照)等を使用時に、上記のフレーム時と同一のアドレスに次のフ レームの画像を配置するためには、V\_WORD\_COUNT にフィールドサイズの2倍の値を設定します。

#### **11) -** フィルモード

フィルモード選択時の画素(X,Y)のメモリーアドレス (ADRS)の計算式および図は、次 項のプログレシブモードと同一です。但し、Nをフィールド数(奇偶に関係無く)、V\_SIZE=243 に 読み換えます。

### 11) - プログレシブモード

プログレシブモード選択時の画素(X,Y)のメモリーアドレス (ADRS)の計算式は下記の 通りです。

ADRS = MEMORY\_BASE +  $(Y* H SIZE + X)* P B$ MEMORY BASE = START ADDRESS + V WORD COUNT  $*$  N

MEMORY\_BASE

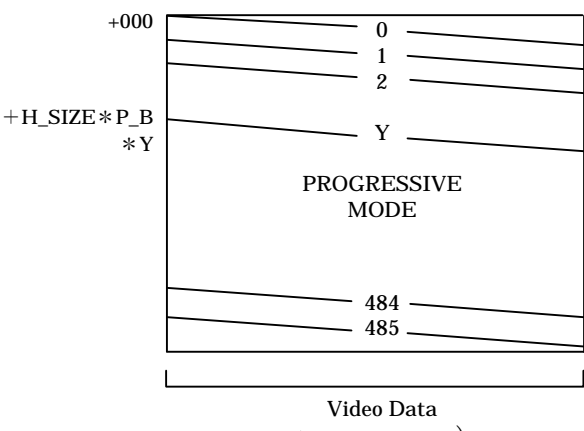

図は、V SIZE=486の時

(H\_SIZE PIXEL)

### 11) - ピクセルフォーマット

#### 11) - - 1) 8ビット (256階調)時

 8ビット時は1画素=1バイトで構成されますので、画素のアドレスとメモリのアドレスの増 分は一致します。

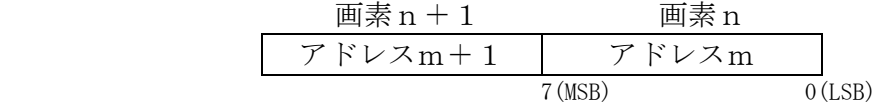

#### 11) - - 2) 10ビット (1024階調)時

10ビット時は1画素=2バイトで構成されます。16ビット中10ビット分が画像データで 残りの6ビットは"0"が入ります。

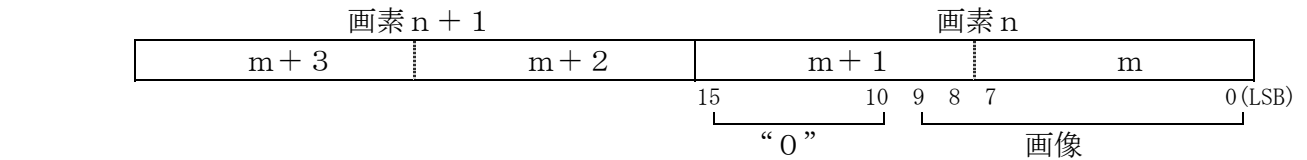

# 12) アプリケーションプログラムの開発

 本ボードは、PCI Expressバス上で動作しますので、使用するI/Oアドレスやインタラ プトNo.は本体の起動時或いはシステム上のOSによって自動的に決定されます。

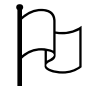

#### PCI識別情報

VENDER  $ID=0x5558$  DEVICE  $ID=0x3300$ 

SubsystemVendor\_ID=0x5558 Subsystem\_DeviceID=0x800B

注) 弊社では、Subsystem DeviceID のビット 31=1 は PCI-Express ボードであることを示します。

### **12) -** Windows (98,ME, 2000, XP, Vista)のアプリケーション開発

Windowsドライバー "CTDV30.SYS"は、CT-3300BXボード1枚あた り最大16Mバイトの転送領域をシステムメモリ上(Non\_Paged\_Memory\_Area)に確保します(出荷 時は8Mb)。画像のキャプチャは常にこの領域を、OverWrite または Alternate (Storage\_mode、 ページ29参照)モードで使用します。ドライバのサービスによってサポートされていないレジスタ は、ドライバのI/Oサービス(CPUのIn/Out命令に相当)で制御可能です (PCI コソィギ ュレーションレジス内の I/O ベースアドレスを、O x 1 4のオフセットを指定して CT\_GetPCIConf サービスによって取得 し 0xFFF0 でマスクして取り出し使用します)。API 関数 CreateFile()で使用するデバイス名は、 "¥¥.¥CTDV30xx"を指定してください(但し、"xx"は0-31の10進数で、複 数枚のボードを識別します)。

 アプリケーション終了時は、連続取込み中の場合、必ず取込みを終了させてからアプリケーショ ンを終了させて下さい。

ドライバーの各サービスその他は、WINDOWS\SRCディレクトー内の"DRIVERS. TXT"を参 照して下さい。

 付属のライブラリ(CT3300.DLL)は、ファイルへのセーブ・ロード、画像の表示(DirectX)、 ボードの制御関数等が利用できます。詳しくは、WINDOWS\SRCディレクトリー内の"PROGRAM.T XT"を参照して下さい。(ボードを制御する為に必ずしも CT3300.DLL は必要ありませんが、 CreateFile()や DeviceIOControl()等の API 関数を直接使用することなく制御できます。下記の SAMPLディレクトリのソースには、CT3300 ライブラリを使用した場合 (sampl.c) と、API 関数のみで制 御した場合(sampl\_ap.c)のソースコードが添付されています)。

使用例として、下記のソースコードが、¥WINDOWS¥SRCディレクトリーに収められています(セット アップ時にコピーされていませんので、付属ディスクからコピーしてご利用下さい)。

サンプルソース(SAMPL ディレクトリー)

ビデオモニター(VMONITR ディレクトリー)

ガンマ補正ソース(GAMMA ディレクトリー)

上記プログラムをコンパイル、リンクし実行する為には、付属ディスク内の、下記のファイルをワ ークディレクトリーにコピーしてご使用下さい。

"CT3300.DLL": 汎用ライブラリー(カレントディレクトリー ,Windows 共通) "CT3300.LIB":"CT3300.DLL"のインポートライブラリー(¥WINDOWS\LIB ディレクトリー)。

"CT3300.H" : 付属のライブラリ使用時のプロトタイプ宣言、各定義 (¥WINDOWS¥src¥include ディレクトリー)。

上記のDLL、及び、ライブラリーの使用方法及び、Developpers Studio、NMAKE を使用したコンパ イル方法も、PROGRAM.TXT内に説明されています。

#### 12 - - 1) 転送バッファのサイズ変更

 Windows上でボード1枚当たりに使用する転送バッファのサイズは、インストール情報フ ァイル(ctdv30.inf)内の値がレジストリにキーに追加されて、決定されます。サイズ 変更する場合、テキストエディター等で、レジストリにキーを追加する以下の項目を変更して、ド ライバを更新してください(デバイスマネージャを開き、"サウンドおよびビデオのコントロー ラ"内の"CT-3300A/B Frame\_Grabber"のプロパティーページから[ドライバの更新]をクリッ クしてください。更新の方法は、ページ2、ボードの装着とコンフィギュレーション内の Windows ドライバのインストールと同様の方法で行なってください)。

ctdv30.inf ファイルの変更はご使用のOSに応じたセクションの、下記の下線部分を所望の値(1 6進値)に変更してください(最大16Mバイトまで大きくできます。出荷時の値は0x8000 00=8Mバイト)。

・98、MEセクション

[DriverHwAddReg]

HKR,, FriendlyName,, %CT3300. ServiceName%

HKLM, System\CurrentControlSet\Services\CTDV30\Parameters,RSV\_MLEN,0x10001,0x800000

・2000、XP、Vistaセクション

[DriverHwAddReg.nt]

HKR,,FriendlyName,,%CT3300.ServiceName%

HKLM, System\CurrentControlSet\Services\CTDV30\Parameters,RSV\_MLEN,0x10001,0x800000

#### 12) - - 2) Visual Basicのアプリケーション開発

 Visual Basic用のアプリケーション開発も上記の"CT3300.DLL"のI/F関数を使 用します。用意されている関数は、VBで直接制御できないボード上のレジスタや画像データをア クセスするためのプリミティブな関数及び C/C++用の関数です。使用方法の詳しい説明、及び必要 な定数や関数の宣言は、"PROGAM.TXT" (CDROM 内、¥WINDOWS\SRC 内)、及び Video\_Monitor サ ンプルコード(CDROM内、\WINDOWS\SRC\VBASIC\VMONI\_GDI,VMONI\_DDW)を参照ください。

# $12$  - Linuxのアプリケーション開発

Linuxドライバー (ctdv30)及び、サンプルソース (sampl.c)が添付されています。本ドラ イバーを使用する為には、ブートローダー (LILO, GRUB 等)にオプションを設定して、Linuxの 使用するメモリエリアを制限し、画像バッファをメモリの最高位アドレスに配置する必要があります。 使用方法等詳しくは、下記コマンドで"ctdv30.tgz"を解凍後、"driver.txt" (SHIFT\_JIS コード)

を参照下さい(参照できない場合は、"nkf ‒ e ‒ O driver.txt"を実行して、EUC コード出力 の"nkf.out"を参照下さい)。

tar xfvz ctdv30.tgz↓

ا ہے ا LinuxはオープンソースのOSである為、OSに詳しい方やプログラミングに馴れた方にとっ ては使い易く自由度の高い環境を提供するOSですが、そうでない方にとっては使い辛い側面を持 つOSです。添付のドライバーでは、ご使用の Linux の Kernel\_Version と合わない場合、概ね再 コンパイルの必要があります。また、添付のドライバーのソースコードも将来のカーネルに対して 動作を保証するものではありませんので、場合によってはソースコードの改変も必要になります。 これらは、サポートの対象外とさせて頂きますので、ご自身の責任に於いて解決するご意思若しく は自信のない方のご使用はお薦めできませんので、予めご了承下さい。

#### **12 -** DOSのアプリケーション開発

 DOSのアプリケーションでは、物理アドレスで直接アクセスできますので、OverWrite または Alternate モード以外にTILINGの機能(Storage\_mode、ページ29参照)も利用できますが、画 像データのアクセスには、DOS-EXTENDERが必要です。従って、添付のプログラムは、D OS-EXTENDERがバンドルされているWatcom-C/C++を採用し、Watcom-C /C++でコンパイルしたコードを添付しております。

アプリケーション例として、下記のサンプルソースコードが添付されています(Watcom-C/ C++以外の他のコンパイラをご使用の場合は、若干のコードの変更が必要な場合があります)。

ディスクへのセーブプログラム(VSAVE.C)。

画像を取込みディスクにその画像をセーブする例が収められています。実行形式は、¥DOS ディレ  $\Lambda$ リーに、ソースコードは、\PDOS\SRC に収められています。詳しい説明は README.TXT がそのディレク トリーに有ります。Watcom-C/C++では、DOS上で、32ビットのプロテクトモードプロ グラムを開発し、Watcom 付属の DOS-EXTENDER 上で実行できます。開発中のプログラムのデバッグ も、Code\_View ライクな環境で行う事ができます。

#### 13) 仕様

#### 13) - 入力ビデオ信号

1. 0Vp-pコンポジット信号、またはVideo+HD+VD/BNC又はHR10Aカメラ 用マルチコネクタ

(高精細ビデオ信号、RS170A標準、倍速駆動信号、プログレシブ信号)

#### 13 - 入力ルックアップテーブル

1024 × 1024ビット

#### 13 - 量子化精度

1024又は256階調(10又は8ビット)/プログラムコントロール

#### 13) - 画素構成

2048H×2048V Max

#### 13) - サンプリングクロック

7.5~65MHzの任意の周波数

#### 13) - アンチエリアシング・フィルタ

 $f 0 = 3.8 \sim 32 \text{ MHz}$ 設定分解能: 0.45MHz(64ステップ) 遮断特性:  $-12db$  / o c t · バターワース型LPF 使用素子: MOS-FET 設定誤差:  $\pm 0.3$  MH  $z$ 

# 13) - 画像の取込

A)2:1インターレース信号(1/60、1/30) 奇偶各フィールド単独またはフレーム全体の取込も可。 B)プログレッシブ信号 任意のH、Vサイズ

### 13) - カメラ制御

R/R制御、ランダムシャッタートリガ制御、外部同期出力、WEN(カメラ出力)取込指令

# 13) - トリガ信号入出力

ピンは、1kΩで5Vにプルアップ

- ●入力 ・・・ オープンコレクター、接点、又は、負論理TTL論理レベル信号(最大定格10V)。 パルス幅0.15μs以上。
- ●出力 ··· プログラム、VD、ODD/EVEN、書き込み中の内一つを選択(0-5V、負論 理)。
- ●コネクター型式 (ケーブル側) …… AMP172142-2 (ロープロフィル型) 又はAMP171 822-2

#### 13) - バス形式

PC IExpress 1.  $0 \sim 1$ . 1 -Lane

#### 13 - 最大転送速度

250Mバイト/sec

#### 13) - 消費電流 $(Ma x)$

3.3V:0.23A,12V:0.12A

### 13 - CT-3300Bとの相違点

2:1インターレース信号取込時のミックスモードが追加されました。 ● サンプリング・クロックの発信可能最大周波数が、40MHz(3300B)から65MHz(3300BX)に 拡大された為、アンチエリアシング・フィルタの設定係数が、0.25から0.45に変更にな りました。

フィル・モード(ページ2、17参照)が追加されました。

# 14) 改版の内容

第1版:

・CT-3300BXマニュアル初版

第2版:

· V\_WORD\_INTERLEAVE を V\_WORD\_COUNT に呼称を変更。

• 10) - ⑨ - 3) F R AME COUNT(D 2 9 - 1 6) 説明文の追加。

第3版:

・R/R制御、2:1インタレース信号取込の説明追加。

# 15) 困った時 ・ トラブルシューティング

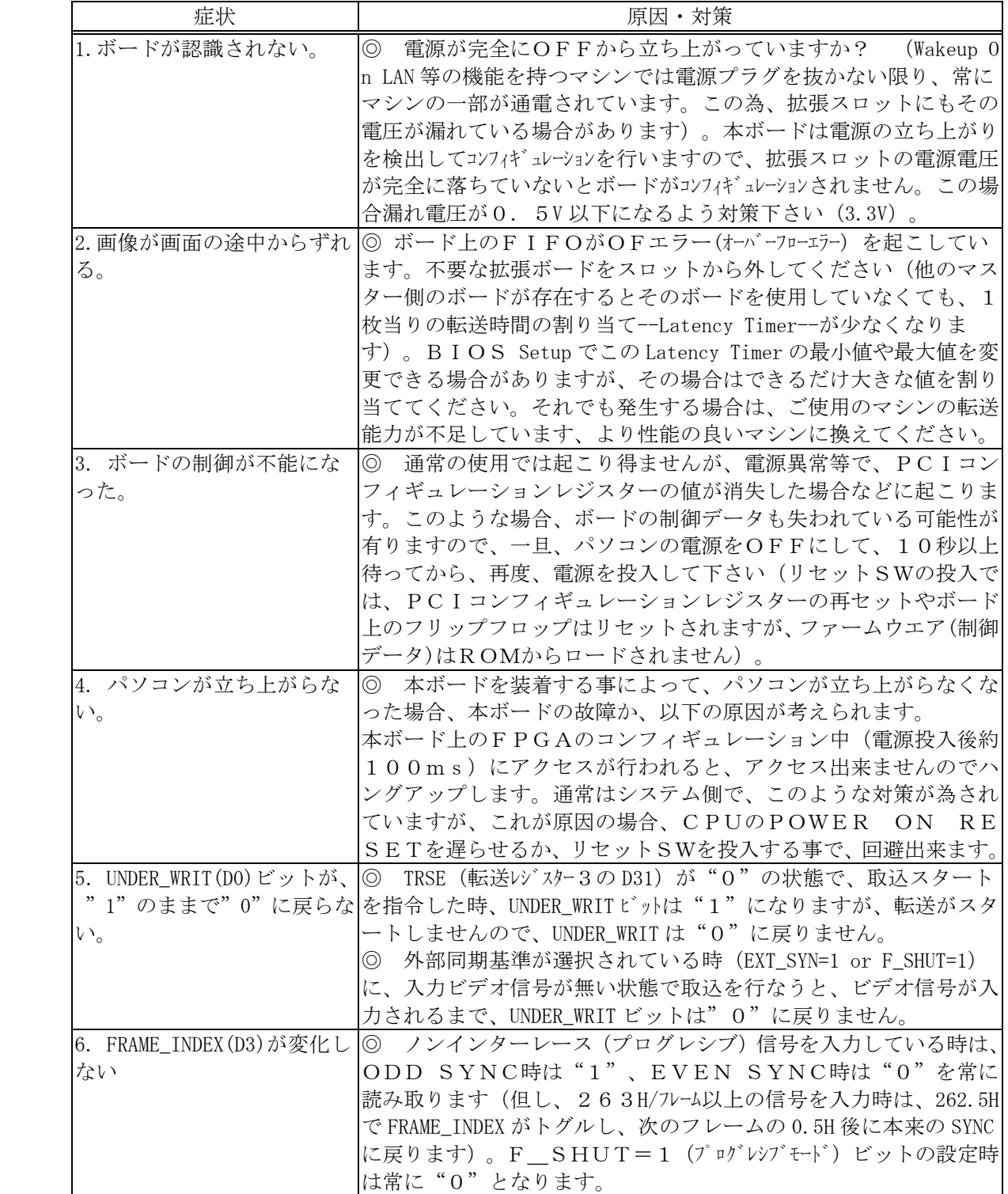

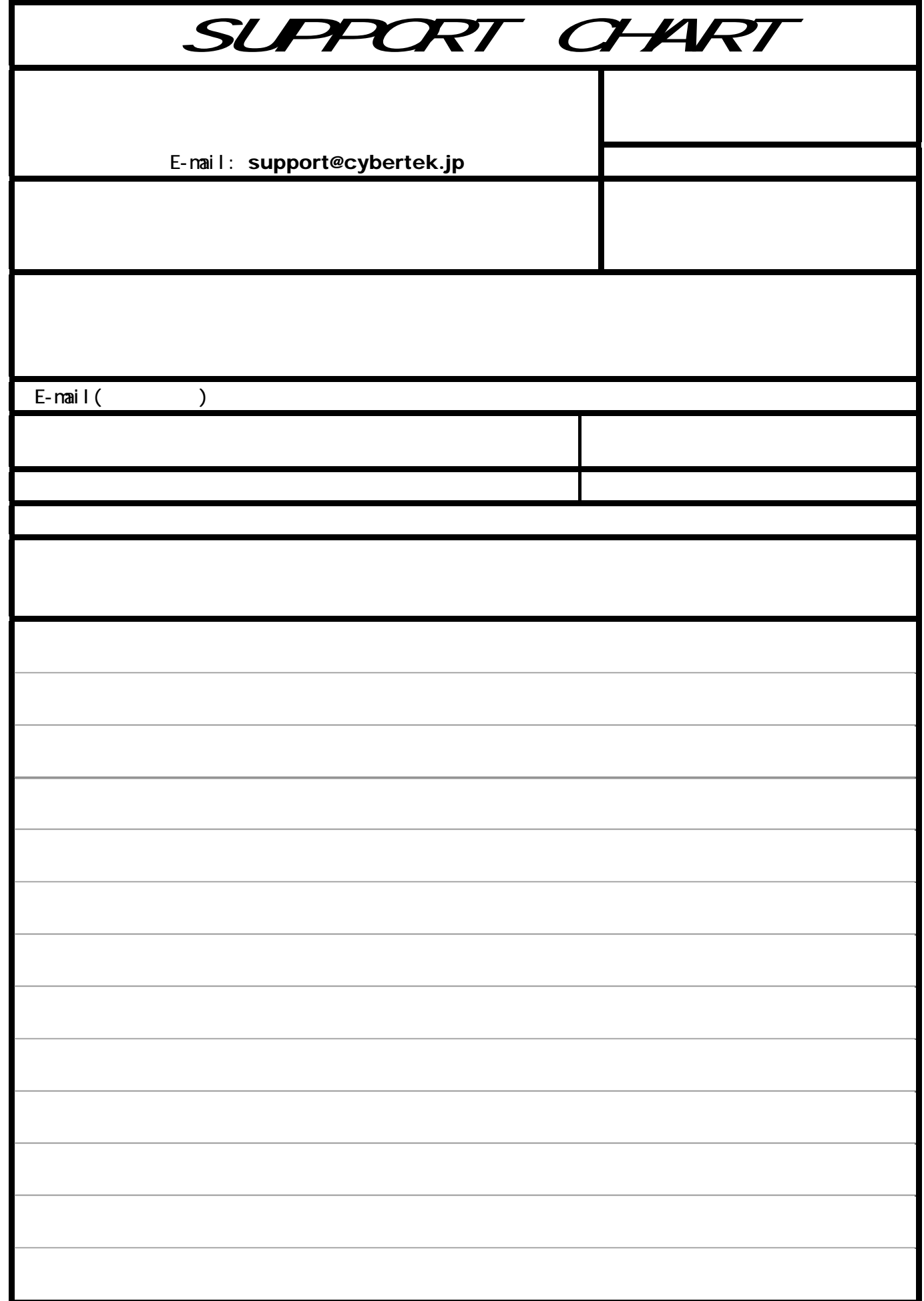